Printer Interface Cartridge #8699 for Apple IIc

**Operating Manual** 

**EPSON**°

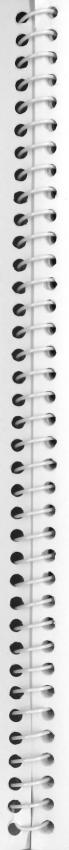

### **GX-80 PRINTER**

Printer Interface Cartridge #8699

for Apple IIc

Operating Manual

All rights reserved. Reproductionion adynamics that the manual in any form whatsoever with EPSON's express written permission is formidden.

Salari Sanari Sanari S

All efforts have been made to ensure the accuracy of the contents of this manual. However, should any errors be detected DEPSON would greatly appreciate being informed of them. 3 are 32 d.

The above notwithstanding, EPSON can assume no responsibility for any errors in this manual or their consequences.

EPSON is a trademark of EPSON CORPORATION

http://www.cvxmelody.net/AppleUsersGroupSydneyAppleIIDiskCollection.htm

---- Note

Although all references in this manual are to the Epson GX-80 printer, this Printer Interface Cartridge can also be used with the Epson LX-90 printer.

### **NOTICE:**

- \* All rights reserved. Reproduction of any part of this manual in any form whatsoever with EPSON's express written permission is forbidden.
- \* The contents of this manual are subject to change without notice.
- \* All efforts have been made to ensure the accuracy of the contents of this manual. However, should any errors be detected, EPSON would greatly appreciate being informed of them.
- \* The above notwithstanding, EPSON can assume no responsibility for any errors in this manual or their consequences.

EPSON is a trademark of EPSON CORPORATION.

Apple, Apple IIc and ProDOS are trademarks of Apple Computer Inc.

©Copyright 1985 by EPSON CORPORATION Nagano, Japan

### **Contents**

|          | Introduction                                                                                                    |                                                                                   |
|----------|----------------------------------------------------------------------------------------------------|-----------------------------------------------------------------------------------|
| 1        | Installation and Operation Self-test Connecting the Printer to Your Apple IIc Control Panel Using the Printer                                                                                                    |                                                                                   |
| 2        | SelecType Dot Matrix Printing Near Letter Quality Emphasized Print Double-Strike Print Condensed Print Elite Pitch Using the SelecType Feature Turning On SelecType Mode Using SelecType SelecType practice Mode Combinations SelecType Cautions and Tips Summary of steps for using SelecType SelecType Setting Sequences Print style priorities | 1<br>1<br>1<br>1<br>1<br>1<br>1<br>1<br>1<br>1<br>1<br>1<br>1<br>1<br>1<br>1<br>1 |
| 3        | Elements of Dot Matrix Printing The Print Head Bidirectional Printing Changing Pitches NLQ Mode                                                                                                    | 19<br>19<br>20<br>20<br>20                                                        |
| 40 70 70 | Printer Control Codes ASCII Codes ESCape Codes Printer Codes Software command codes Inserting codes directly into the text Programming Languages                                                                                                    | 25<br>25<br>26<br>27<br>28<br>28<br>29                                            |

| 5                                                | GX-80 Features  Demonstration Programs  Pica Printing Other Pitches Cancelling Codes Resetting the Printer Pitch Comparison Near Letter Quality Mode                                                                                                    | 31<br>31<br>32<br>33<br>33<br>34<br>35<br>35                                     |
|--------------------------------------------------|----------------------------------------------------------------------------------------------------|----------------------------------------------------------------------------------|
|                                                  | Print Enhancements and Special Characters Bold Modes Emphasized mode Master program Double-strike Enlarged Mode Mode Combinations Underline Mode Master Select Superscript and Subscript Special Characters International Characters                                                             | 37<br>37<br>38<br>39<br>40<br>41<br>42<br>43<br>45<br>45<br>45                   |
| 13 T 13 T 16 16 16 16 16 16 16 16 16 16 16 16 16 | Page Formatting Top of Page and Page Length Paper-Out Sensor Skip Over Perforation Margins Line Spacing Justification with NLQ                                                                                                    | 49<br>49<br>50<br>51<br>51<br>52<br>54                                           |
| 20 20 20 20 20 20 20 20 20 20 20 20 20 2         | Introducing Dot Graphics Dot Patterns Print Head Graphics Mode Pin Numbering First Graphics Program Multiple-Line Exercise Density Varieties Reassigning Code Design Your Own Graphics Graphics Programming Tips Semi colons and command placement String variables Graphics and low ASCII codes | 55<br>56<br>57<br>58<br>59<br>60<br>61<br>63<br>64<br>64<br>67<br>67<br>70<br>71 |

### Appendix

| A | ASCITA     | Codes and Chausets Freet                | 10/        |
|---|------------|-----------------------------------------|------------|
| A | Control    | Codes and Character Fonts               | A-1        |
|   | Control    | Codes Used by the LX-80                 |            |
|   |            |                                         | A-4        |
| В | Softwar    | e Commands in Numerical Order           | B-1        |
| C | Comma      | nd Summary                              | C-1        |
|   | Code Se    | equence and Function                    | C-1        |
|   | C.1        | Near Letter Quality Mode                | C-2        |
|   | <b>C.2</b> | Character Width (Pitch)                 | C-3        |
|   | C.3        | Character Weight                        | C-6        |
|   | <b>C.4</b> | Print Enhancement                       | C-8        |
|   | C.5        | Mode and Character Set Selection        | C-9        |
|   | C.6        | Special Printer Features                | C-13       |
|   | C.7        | Line Spacing                            | C-15       |
|   | <b>C.8</b> | Forms Control                           | C-18       |
|   | C.9        | Page Format                             | C-21       |
|   | C.10       | User-Defined Characters                 | C-25       |
|   | C.11       | Dot Graphics                            | C-26       |
|   | C.12       | Miscellaneous Character Codes           | C-30       |
| D | The DIP    | Switches                                | D-1        |
| E | Using th   | e Optional Tractor Unit                 | E-1        |
|   | Printer I  | Location                                | E-1        |
|   | Tractor    | Unit Installation                       | E-2        |
|   | Loading    | Continuous Paper                        | E-4        |
| F |            | shooting and Advanced Features          | F-1        |
|   | Problem    | /Solution Summary                       | F-1<br>F-1 |
|   | Setting    | g print styles                          | F-1        |
|   | Tabbi      | ng                                      | F-1        |
|   | Line fo    | eeding                                  | F-1        |
|   | Italic o   | characters                              | F-1        |
|   | Graph      | ics                                     | F-2        |
|   | Proble     | ems with irregular darkness of printing | F-2        |
|   | Proble     | ems with paper feeding                  | F-3        |
|   | SelecTyp   | be Solutions                            | F-3        |
|   | Metho      | d 1                                     | F-3        |
|   | Metho      | od 2                                    | F-3        |
|   | Metho      | od 3                                    | F-4        |
|   | Metho      | d 4                                     | F-4        |

| Technical Specifications Printing Character size Characters per line Characters per line G-2 Interface G-3 G-4 G-1 G-2 Interface G-3 G-1 G-2 Interface G-1 G-2 Interface G-2 Interface G-3 G-1 G-3 G-1 G-1 G-2 Interface G-1 G-2 Interface G-2 Interface G-1 G-2 Interface G-1 G-2 Interface G-2 Interface G-1 G-1 G-2 Interface G-2 Interface G-1 G-1 G-2 Interface G-1 G-1 G-2 Interface G-1 G-1 G-1 G-1 G-1 G-1 G-1 G-1 G-1 G-1 | Cancelling Functions with SelecType Other software Beeper Error Warnings Hex Dump Mode | F-6<br>F-6                      |
|----------------------------------------------------------------------------------------------------|----------------------------------------------------------------------------------------|---------------------------------|
|                                                                                                    | Technical Specifications Printing Character size Characters per line Interface         | G-1<br>G-1<br>G-1<br>G-2<br>G-2 |
|                                                                                                    |                                                                                        |                                 |
|                                                                                                    |                                                                                        |                                 |
|                                                                                                    |                                                                                        |                                 |
|                                                                                                    |                                                                                        |                                 |
|                                                                                                    |                                                                                        |                                 |
|                                                                                                    |                                                                                        |                                 |
|                                                                                                    |                                                                                        |                                 |
|                                                                                                    |                                                                                        |                                 |
|                                                                                                    |                                                                                        |                                 |
|                                                                                                    |                                                                                        |                                 |
|                                                                                                    |                                                                                        |                                 |
|                                                                                                    |                                                                                        |                                 |
|                                                                                                    |                                                                                        |                                 |
|                                                                                                    |                                                                                        |                                 |
|                                                                                                    |                                                                                        |                                 |
|                                                                                                    |                                                                                        |                                 |
|                                                                                                    |                                                                                        |                                 |
|                                                                                                    |                                                                                        |                                 |
|                                                                                                    |                                                                                        |                                 |
|                                                                                                    |                                                                                        |                                 |
|                                                                                                    |                                                                                        |                                 |
|                                                                                                    |                                                                                        |                                 |
|                                                                                                    |                                                                                        |                                 |
|                                                                                                    |                                                                                        |                                 |
|                                                                                                    |                                                                                        |                                 |
|                                                                                                    |                                                                                        |                                 |
|                                                                                                    |                                                                                        |                                 |
|                                                                                                    |                                                                                        |                                 |
|                                                                                                    |                                                                                        |                                 |

### Introduction

This Printer Interface Cartridge (PIC) facilitates connection of the Epson GX-80 printer to your Apple IIc computer.

In addition to the standard print features of Epson printers, the GX-80 also offers a SelecType function. This function allows you to select among the following typestyles by a simple control panel operation:

- Draft mode for quick printing of ordinary work
- Near Letter Quality mode for top quality printing
- Two kinds of bold printing (emphasized and double-strike)
- Condensed printing to print up to 137 characters per line
- Elite and pica pitch selection.

The GX-80 also offers:

- High-resolution graphics for charts, diagrams and illustrations
- Easy paper loading
- Ribbon cartridge for quick and clean ribbon changing

### **About This Manual**

This manual contains all the information you need to use the GX-80. The more technical information is in the appendices. The main body of the manual is concerned mainly with a detailed explanation of the how to use the commands to their best effect. If you have problems, or simply wish to have an in-depth description of a particular function, refer to the index.

As a preview of the type of output you can obtain from your GX-80. the following shows just a few of the functions.

### NEAR LETTER QUALITY

NLQ standard

ABCDEFGHIJKLMnopgrstuvwxyz NLQ emphasized ABCDEFGHIJKLMnopgrstuvwxyz

### DRAFT MODE

ABCDEFGHIJK! Mnopgrstuvwxyz mis im

Elite

ABCDEFGHIJKLMnopqrstuvwxyzma (%-20)

Condensed

ABCDEFGHIJKL Mnopgrstuvmx vz

Italic

ABCDEFGHIJKLMnopgrstuvwxyz

Underline ABDCDEFGHIJKLMnopgrstuvwxyz Emphasized expanded

Chapter 1

**Installation and Operation** 

After you have set up the printer and loaded the paper (as described in the Setting-Up Instructions), you are now ready to begin printing.

Self-test

This test causes the printer to print all of the characters stored in its internal memory. You should perform this test before connecting the printer to your Apple IIc computer. The test patterns are printed by following these steps:

- 1) Ensure that there is paper loaded in the printer and that the power switch on the right side of the printer is turned off.
- 2) Turn on the power to the printer while pressing the control switch marked LF on the control panel.

The GX-80 will begin printing all the letters, numbers and other characters stored in its ROM (Read Only Memory). Note that this printing is in draft mode. To see the same test in NLQ (Near Letter Quality) mode, turn the printer on while pressing FF.

Figure 1-1 shows partial results for both tests.

### NLQ

!"#\$%&'()\*+,-./Ø123456789:;<=>?@ abcdefghi !"#\$%&'()\*+,-./Ø123456789:;<=>?@ abcdefghij "#\$%&'()\*+,-./Ø123456789:;<=>?@ abcdefghijk #\$%&'()\*+,-./Ø123456789:;<=>?@ abcdefghijkl \$%&'()\*+,-./Ø123456789:;<=>?@ abcdefghijklm %&'()\*+,-./Ø123456789:;<=>?@ abcdefghijklmno &'()\*+,-./Ø123456789:;<=>?@ abcdefghijklmno '()\*+,-./Ø123456789:;<=>?@ abcdefghijklmnop

### Draft

!"#\*%&`()\*+,-./0123456789:;<=>?@[\]^\_`abc !"#\*%&`()\*+,-./0123456789:;<=>?@[\]^\_`abcd "#\*%&`()\*+,-./0123456789:;<=>?@[\]^\_`abcde #\*%&`()\*+,-./0123456789:;<=>?@[\]^\_`abcdef \*%&`()\*+,-./0123456789:;<=>?@[\]^\_`abcdefg %&`()\*+,-./0123456789:;<=>?@[\]^\_`abcdefgh &`()\*+,-./0123456789:;<=>?@[\]^\_`abcdefghi ^()\*+,-./0123456789:;<=>?@[\]^\_`abcdefghi

Figure 1-1. Test patterns

### **Connecting the Printer to Your Apple IIc**

Before connecting the GX-80, first ensure that the computer and all peripheral equipment are turned off.

Plug the cable of the interface cartridge into the printer socket in the back of the Apple IIc. This socket is the second socket from the power switch and is marked by a printer icon.

Connect the earthing wire of the interface cartridge to the earthing screw of the printer.

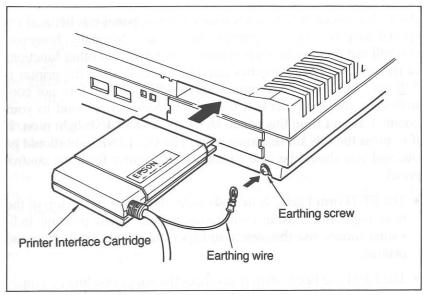

Figure 1-2. Cable connection

### **Control Panel**

After you have completed connecting the GX-80 to your computer system, turn on the power switch and observe the control panel on the top right side of the printer.

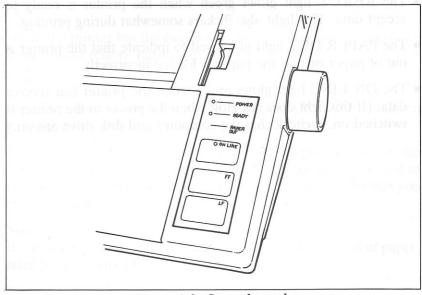

Figure 1-3. Control panel

As we have seen, the touch-sensitive control panel can be used for special purposes, such as printing the self-test. Normally, however, you will use these switches to control paper feed and other functions of the printer. These switches can only be used when the printer is "off-line" (i.e., out of communication with and therefore not controlled by the computer). If the printer does not respond to your commands sent from this panel, check if the ON LINE light is on. If it is, press the ON LINE switch once. The ON LINE light should go out and you should be able to control the printer from the control panel.

- The FF (Form Feed) switch advances the paper to the top of the next page when using continuous paper. When printing individual sheets, use this switch to expel the current sheet from the printer.
- The LF (Line Feed) switch advances the paper one line at a time.

The control panel can also be used to turn on several printing functions using a feature called SelecType, which is described in Chapter 2.

The GX-80 also has several indicator lights that keep you informed about the printer's operation.

- The POWER light glows green when the power is on.
- The READY light glows green when the printer is ready to accept data. This light also flickers somewhat during printing.
- The PAPER OUT light glows red to indicate that the printer is out of paper or that the paper is loaded incorrectly.
- The ON LINE light glows green when the printer can receive data. (If this light does not glow when the power to the printer is switched on, recheck that the computer and disk drive are on.)

### **Using the Printer**

If you have a word processing or other commercial software program, all that is required to print with the GX-80 is to load the program into your computer, and follow the instructions for printing given in the software documentation.

In many cases, applications programs already have a built-in option to use Epson printers. This printer interface cartridge provides the GX-80 compatibility with Epson FX, RX, or MX series printers. When you use applications programs, alter the printer selection using a command (which might ba called SETUP or INSTALL) to choose one of those printer options.

When you choose the printer option in the applications program, make sure that the settings for the printer interface are as shown below:

Baud rate: 9600
 Data bit: 8
 Stop bit: 1
 Parity: None

If you intend to use the GX-80 to list programs, use the listing command for your programming language. The listing command for the ProDOS BASIC that comes with your Apple IIc takes the following form to direct output to the printer:

### PR#1

When the printer has finished listing the program, use the following command to restore normal operation:

### PR#Ø

More details about using the GX-80 with ProDOS BASIC are given in Chapter 4 to 8.

This completes the description of the set-up procedures for the GX-80. You are now ready to print using your software. The rest of this manual describes some special features of the GX-80 that you may find useful.

### Note:

If you need to print on the last 2 inches of individual sheets of paper, refer to Appendix D.

### Chapter 2 SelecType

The GX-80 offers a number of methods that can be used to enhance your printing. In addition to various software commands, the Selec-Type feature of the GX-80 is designed to give you easy access to five typestyles. For example, a few finger-presses on the control panel of the printer allow you to change the printing from

Standard single-strike printing to has

Near Letter Quality,
emphasized,
double-stike,
condensed printing, or
elite pitch printing.

You can also select some of these typestyles with the DIP switches in the back of the printer. Details are given in Appendix D.

### **Dot Matrix Printing**

To understand the difference between standard printing and the five special typestyles available with SelecType, it will help to have some background knowledge about dot matrix printing, the printing method used by the GX-80.

With dot matrix printing, all letters, symbols and graphics are made up of patterns of dots. Standard (draft) printing uses from 10 to 15 dots to form most letters. In this mode, the printed characters are clear and readable and the printing is extremely fast — 100 characters per second (cps).

### **Near Letter Quality**

The Near Letter Quality (NLQ) mode uses many more dots to form each character. As can be seen in the printout shown below, this makes the characters more fully formed. It also, however, decreases the speed of the printing.

```
This is standard printing, and This is Near Letter Quality (NLQ) printing.
```

With these two modes, you have a choice of high-speed or high-quality printing. Standard mode is useful for printing ordinary work or preliminary drafts and the NLQ mode can be used for final copies or special purposes.

### **Emphasized Print**

In emphasized print mode, the GX-80 prints each dot twice, placing the second dot slightly to the right of the first. This method produces better-looking, more fully-formed characters that are darker than single-strike ones. This can be seen in the following printout.

```
This is standard printing, and this is emphasized printing.
```

Although printing each dot twice does make emphasized printing slower than standard printing, it is faster than NLQ and there may be purposes for which it is a good substitute for NLQ.

### **Double-Strike Print**

In double-strike mode, the GX-80 prints each line twice. After printing the line once, the printer advances the paper slightly and prints the line again. Each dot is therefore printed twice, with the second slightly below the first. In this sense, double-strike mode is similar to emphasized with the difference that emphasized offsets the dots horizontally while double-strike offsets them vertically.

For purposes of comparison, samples of these two bold modes are presented below.

```
This is standard printing, and this is double-stike printing, and this is emphasized printing.
```

### **Condensed Print**

In condensed mode, the GX-80 reduces the horizontal distance between the dots to make each character narrower. This mode allows you to print more than 130 characters (as compared to 80 for standard print) on an eight-inch line. Condensed print is useful for printing spreadsheet files.

This is standard printing, and this is condensed printing.

### Elite pitch

In elite pitch mode, the GX-80 prints slightly narrower characters, permitting 12 characters to be printed per inch. Compared to normal printing called pica pitch (10 characters per inch), 96 characters are printed on an eight-inch line.

This is standard printing, and this is elite pitch printing.

### **Using the SelecType Feature**

SelecType lets you use these Epson typestyles even if your word processing or business program does not support them.

Another benefit of SelecType is that you can make print style decisions when you print rather than when you write or edit. In other words, you could print the first draft of a letter or report in the standard mode and then print the final version in NLQ without ever having to enter print codes in the document.

Using SelecType is a simple four-step process.

- 1) Enter SelecType mode.
- 2) Select a print function.
- 3) Set the function.
- 4) Exit SelecType mode.

### **Turning On SelecType Mode**

To turn on SelecType, first make sure that the printer is turned on (with the POWER, READY, and ON LINE lights all on). Then press the top two switches on the control panel (ON LINE and FF) at the same time. (This is shown in Figure 2-1.) The GX-80 will beep to indicate that it has entered SelecType mode. At the same time, the READY light will go out and the ON LINE light will begin to flash. When the printer is in SelecType mode, all the switches on the control panel have new functions (also shown in Figure 2-1).

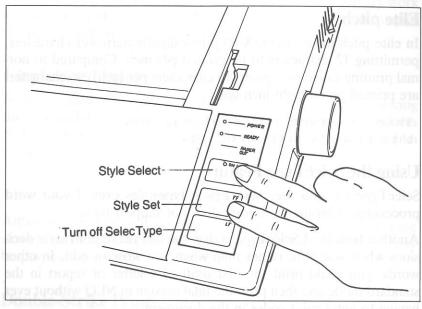

Figure 2-1. SelecType setting and functions

In SelecType mode, the ON LINE switch *selects* printing functions, the FF switch *sets* the functions, and the LF switch exits SelecType mode, returning the control panel to normal operation.

### Using SelecType

Once you have turned on SelecType, select the desired typestyle according to the values shown in Table 2-1. The mode number in the table is the number of times the ON LINE switch must be pressed to select each typestyle. In SelecType mode, the printer beeps each time the ON LINE switch is pressed.

Table 2-1. SelecType modes

| Mode | Function      |                             |  |  |  |
|------|---------------|-----------------------------|--|--|--|
| 0    | Reset         | ABCDEFGHIJKLMNopgrstuvwxyz  |  |  |  |
| 1    | NLQ           | ABCDEFGHIJKLMNopqrstuvwxyz  |  |  |  |
| 2    | Emphasized    | ABCDEFGHIJKLMNopgrstuvwxyz  |  |  |  |
| 3    | Double-strike | ABCDEFGHIJKLMNop grstuvwxyz |  |  |  |
| 4    | Condensed     | ABCDEFGHIJKLMNopgrstuvwxyz  |  |  |  |
| 5    | Elite         | ABCDEFGHIJKLMNopgrstuvwxyz  |  |  |  |

After pressing the ON LINE switch the required number of times, next press FF to set your selection. Then press LF to turn off Selec-Type and return the panel to its standard operation. Press the ON LINE switch and the printer will be ready to print.

### SelecType practice

You will probably use SelecType mainly with commercial software as well as with BASIC or another programming language. There are many different programming languages available but the one language that most users will have access to is the ProDOS BASIC. The exercises in this chapter are written in that form of BASIC.

You do not, however, need to know anything about programming to do these exercises. If you would rather not use BASIC, use your word processing or business program to create a short file or document of the type you normally print.

In BASIC, type in the short program listed below. 'our computer,

- 10 PRINT CHR\*(4); "PR\*1"
- 20 PRINT "THE LETTERS IN THIS EXAMPLE" Jobs
- 30 PRINT "ARE MADE UP OF TINY DOTS."
- 40 PRINT CHR\*(4); "PR\*0"

Now, execute the program by typing RUN and pressing the RE-TURN key, or print your file or document following the printing instructions of your software. The GX-80 will print your example in standard single-strike printing, as shown below:

THE LETTERS IN THIS EXAMPLE ARE MADE UP OF TINY DOTS.

Now that you have created a sample, follow these steps to print it in condensed mode:

- 1) See that both the ON LINE light and the READY light are on.
- 2) Press the ON LINE and FF switches at the same time. You will hear a beep to signal that SelecType is on.
- 3) As shown in Table 2-1, the code for condensed is four. Therefore, press the ON LINE switch four times. (You should hear a beep each time you press the ON LINE switch.)
- 4) Now that you have selected condensed mode, press the FF switch once to set it.
- 5) Press the LF switch once to return the panel to its standard operation.

Now that the GX-80 has been set to print in condensed mode, press the ON LINE switch to put the printer back on-line and print your sample once more. It should appear as shown below.

THE LETTERS IN THIS EXAMPLE
ARE MADE UP OF TINY DOTS.

Now try this exercise with other modes. To cancel modes, simply turn the printer off and then on again.

It is also possible to use the SelecType function to cancel individual print modes. This is done by following the same procedure used to set modes. When a mode that has been selected is set again, it will be cancelled.

You can also cancel all of the selected print modes by entering SelecType mode and then inputting the sequence:

### FF→LF→ON LINE

In other words, by pressing the ON LINE switch *zero* times before setting the function with the FF switch, you can reset the printer to its default settings (see Table 2-1). The default settings are as set by the DIP switches. See Appendix F for details.

### **Mode combinations**

A number of the SelecType modes (e.g. NLQ and emphasized) can be combined to create striking effects. To create an example of this combination, follow the instructions below:

- 1) See that the ON LINE and READY lights are on.
- 2) Press the ON LINE and FF switches at the same time.
- Press the ON LINE switch once and then FF once.
   (Since one is the code for NLQ, you have now set the GX-80 for that mode.)
- 4) Press the ON LINE switch once more and then FF. (This makes a total of twice, the times that the ON LINE switch has been pressed, thus setting the GX-80 for emphasized also.)
- 5) Press the LF switch to return the panel to its standard operation.
- 6) Press the ON LINE switch to put the GX-80 on-line.

Now print your sample document or run your sample program. If your printing appears in:

### Emphasized Near Letter Quality

as can be seen here, you have successfully combined the two modes. If you obtain any other results, turn your printer off and back on again (to reset it) and then repeat the above steps.

Table 2-2 shows all of the possible mode combinations. An  $\times$  indicates those pairs of modes which can be combined.

Table 2-2. Mode combinations

| Mode NLQ      |    | Emphasized | Double-<br>strike | Condensed |
|---------------|----|------------|-------------------|-----------|
| NLQ           |    | ×          |                   |           |
| Emphasized    | ×  |            | ×                 |           |
| Double-strike |    | ×          |                   | ×         |
| Condensed     | 21 |            | ×                 | 병         |
| Elite         |    | ×          | ×                 | 7         |

### **SelecType Cautions and Tips**

Any mode you turn on with SelecType will stay in effect until the printer is turned off. If, for example, you use SelecType to print a document in emphasized, anything you print after that will be emphasized unless you first turn the printer off and back on.

Any of the typestyles in this chapter can be set to be the default style (the mode assumed by the printer when it is first turned on). This setting is performed with a special switch located at the back of the printer. See Appendix D for details.

### Summary of steps for using SelecType

|    | Step                | Operation                                  |
|----|---------------------|--------------------------------------------|
| 1) | Enter SelecType     | Press FF and ON LINE at the same time      |
| 2) | Select print style  | Press ON LINE the required number of times |
| 3) | Set the print style | Press FF                                   |
| 4) | Exit SelecType      | Press LF                                   |
| 5) | Set GX-80 on-line   | Press ON LINE                              |

### **SelecType Setting Sequences**

This chart shows the sequences used to obtain the five typestyles and combinations available using SelecType. Simply press the ON LINE (OL), LF (Line Feed), and FF (Form Feed) switches on the control panel of the GX-80 following the sequences shown below.

Table 2-4. SelecType sequences for setting typestyles

### OL/LF OL FF OL FF LF OL

| 1     | 0 | 1 |   |   |   | 1 | 1             | Draft pica          |                               |  |
|-------|---|---|---|---|---|---|---------------|---------------------|-------------------------------|--|
|       | 1 | 1 |   |   |   | 1 | 1             | Near Letter Quality |                               |  |
|       | 2 | 1 |   |   |   | 1 | 1             | Emphasized          |                               |  |
|       | 3 | 1 |   |   | 1 | 1 | Double-strike |                     |                               |  |
|       | 4 | 1 |   |   |   |   | 1             | 1                   | Condensed                     |  |
|       | 5 | 1 |   |   |   | 1 | 1             | Elite               |                               |  |
|       | 1 | 1 | 1 | 1 |   |   | 1             | 1                   | NLQ/emphasized                |  |
| Lais  | 2 | 1 | 1 | 1 |   |   | 1             | 1                   | Emphasized/double-<br>strike  |  |
| ir is | 3 | 1 | 1 | 1 |   |   | 1             | 1                   | Double-strike/condensed       |  |
| gnate | 3 | 1 | 2 | 1 |   |   | 1             | 1                   | Double-strike/elite           |  |
| Liter | 3 | 1 | 1 | 1 | 1 | 1 | 1             | 1                   | Double-strike/çondensed/elite |  |
|       | 4 | 1 | 1 | 1 |   |   | 1             | 1                   | Condensed/elite               |  |
|       |   |   |   | _ |   |   |               |                     |                               |  |

### **Print style priorities**

It is possible that two typestyles that cannot be combined will be selected, either by the SelecType feature, the DIP switches or both. In this case, the printer uses an internal priority schedule to determine which of the two incompatible typestyles will be used.

### Emphasized $\rightarrow$ Condensed $\rightarrow$ Pica

Thus, for example, if condensed printing has been selected by the DIP switches and emphasized is then selected by software, printing will be performed in emphasized. When emphasized is cancelled, however, condensed printing will again be selected.

Also remember that the typestyle set by the DIP switches will always be in effect when the printer is turned off and then on or otherwise initialized.

## Chapter 3 Elements of Dot Matrix Printing

This chapter is for those who want to go into how the printer works. It is a simple, non-technical explanation of the basics of dot matrix printing which will give you a better understanding of some of the later chapters.

### The Print Head

The GX-80 uses a print head with nine pins or wires mounted vertically. These pins make the dots by being pushed out of their resting position. Since this is analogous to shooting with a gun, it is known as making the pin "fire". Each time a pin is fired, it strikes the inked ribbon and presses it against the paper to produce a dot. This dot is about 1/72nd of an inch in diameter. The size varies slightly depending upon the age of the ribbon and the type of paper used. As the head moves horizontally across the page, these pins are fired time after time in different patterns to produce letters, numbers, symbols, or graphics.

For example, to print a pica capital T, the head fires the top pin, moves 1/60th of an inch, fires the top pin again, moves 1/60th of an inch, fires the top seven pins, moves 1/60th of an inch, fires the top pin, moves another 1/60th of an inch, and fires the top pin once more to finish the letter. All this happens in only 1/100th of a second.

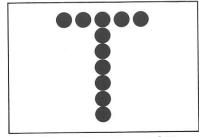

Figure 3-1. A capital T

### **Bidirectional Printing**

Nearly all discussions in this manual describe the action of the GX-80 print head as moving from left to right. However, during its normal operation while printing in the draft mode, the GX-80 prints bidirectionally. This means that the print head first goes from left to right, and instead of coming back to the beginning of the next line, it saves time by printing the next line of characters in reverse from right to left. This is done automatically. You do not know it is happening unless you watch it.

### **Changing Pitches**

In addition to pica, in which there are 10 characters per inch, the GX-80 can also print in other widths, or pitches. It does so by reducing the distance between pin firings. In the elite mode it prints 12 characters per inch and in the condensed mode it prints slightly more than 17 characters per inch. The pattern of the dots is not changed, but the horizontal space between them is reduced.

Figure 3-2 shows enlargements of four sample letters in each of the three pitches. These letters are chosen to show how the GX-80 prints letters that are upper case (capital letters) and lower case ("small letters"), wide and narrow, and with and without descenders (i.e., the bottom part of a letter such as y or g which descends below the base-line of most characters).

or example, to print a pies capital T, the head fires the top pin, noves I 60th of an inch, fires the top pin again, moves I/60th of an inch, fires the top seven pins, moves I/60th of an inch, fires the top pin, moves another L/60th of an inch, and fires the top pin once no times the letter. All this happens in only I/100th of a

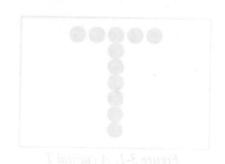

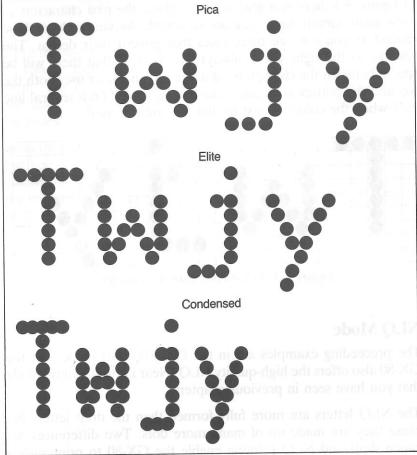

Figure 3-2. The three pitches of the GX-80

The dot pattern of each character is carefully designed so that in pica mode no dot overlaps another; in normal high-speed printing of pica the pins cannot fire and retract and fire again quickly enough to print one dot overlapping another.

In Figure 3-3 there is a grid of lines behind the pica characters to show more clearly how they are designed. As you look at these characters you can see three rules that govern their design. The column on the right side is always left blank so that there will be spaces between the characters on a line; no character uses both the top and the bottom row; and a dot can be placed on a vertical line only when the columns next to that line are not used.

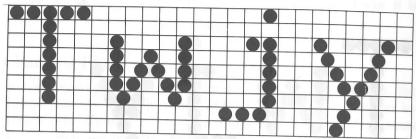

Figure 3-3. GX-80 dot matrix characters

### **NLQ Mode**

The preceding examples are in the GX-80's draft mode, but the GX-80 also offers the high-quality NLQ (Near Letter Quality) mode that you have seen in previous chapters.

The NLQ letters are more fully formed than the draft letters because they are made up of many more dots. Two differences between draft and NLQ printing enable the GX-80 to print such a large number of dots for each character. In the NLQ mode, the head moves more slowly, so that dots can overlap horizontally, and each character is printed by the head moving back to the beginning of the line and printing more dots on top of the first ones. This is known as a double pass.

To further ensure the quality of NLQ characters, both passes of the print head are in the same direction so that the alignment of the dots is exact.

Because the NLQ mode uses two passes for each line and prints only in one direction, printing does take longer in this mode.

With the two modes, draft or NLQ, the GX-80 gives you the ability to choose high speed or high quality respectively each time you print. You can print ordinary work or preliminary drafts quickly in the draft mode and use the NLQ mode for final copies or special purposes.

SelecType makes it especially easy to change from draft to NLQ, but you can also select and cancel the NLQ mode with a software command or with a special switch in the back of the printer. Use of the software command is explained in Chapter 5 and the operation of the switch (called a DIP switch) in Appendix D.

## Chapter 4 Printer Control Codes

The GX-80 printer is easy to use, especially with commercial software which has print control features. This chapter explains some of the basics of printer control and helps you understand how a computer communicates with the printer. This information should also enable you to understand the terms used in the software or computer manual.

If you are an advanced user or a programmer, you may want to turn to Appendix B, where there is a full summary of all the GX-80 commands.

### ASCII Codes

When you type in a document using a word processing program, you press keys with letters or numbers on them and when you send the document to a printer, it prints the corresponding letters and numbers onto the paper. The computer and the printer, however, do not use or understand letters of the alphabet. They function by manipulating *numbers*. Therefore, when you press the A key, for example, the computer sends a number to its memory. When the computer tells the printer to print that letter, it sends the number to the printer, which must then convert the number to a pattern of pins that will fire to print the dots that make up that letter.

The numbers that computers and printers use are in binary form, which means that they use only the digits 0 and 1. In this manual, however, we use decimal numbers in our explanations because most users are more familiar with these numbers and because most programming languages and applications programs can use decimal numbers. The computer system or the program takes care of changing the decimal numbers to binary form.

Computer and printer interaction would be terribly confusing if different kinds of computers and printers used different numbers for the same letter of the alphabet. Therefore, most manufacturers of computers, printers, and software use the American Standard Code for Information Interchange, usually referred to as ASCII (pronounced ASK-Key). The ASCII standard covers the decimal numbers from 0 to 127 and includes codes for printable characters (letters, punctuation, numerals, and mathematical symbols) and a few control codes, such as the codes for sounding the bell and performing a carriage return.

Although other codes are not standardized in the computer industry, the ASCII system means that at least the alphabet is standardized. A programmer or engineer knows, for example, that 72 is the decimal code for a capital **H** and 115 is the code for a lower case **s** no matter what system he or she is using.

### **ESCape Codes**

Although the original ASCII standard was designed to use the decimal numbers 0 through 127, computer and printer manufacturers soon extended this range (to 0 through 255) in order to make room for more features. On the GX-80, for example, the codes from 160 through 254 are used for italic characters. Because even this extended range is not enough for all the features used on modern printers, the range is further extended with a special code called the Escape code. This code is often printed with the first three letters capitalized (ESCape) or abbreviated as ESC or <ESC>.

When the <ESC> code, which has the decimal value 27, is used, printers and computers are not restricted to only 256 instructions. The <ESC> code is a signal that the next code will be a printer control code instead of text to print. For example, if the printer receives the number 69, it prints a capital E because 69 is the ASCII code for that letter. If, however, the printer receives code 27 just before the 69, it turns on emphasized mode, because <ESC> E is the code sequence for emphasized.

You can see how important the <ESC> code is by looking at Appendices A, B and C. You will see that nearly every code the GX-80 uses is an <ESC> code.

### **Printer Codes**

To take advantage of the many print features of the GX-80, you can use a software program that sends the correct codes or you can use another method to send instructions to the printer. It is not possible to be as precise and specific as we would like in this chapter because the GX-80 works in combination with so many different applications programs and computer systems.

However, this chapter will lay down the general principles of how software communicates with the printer, plus several ways in which the codes of the GX-80 are used by word processing and business programs. With this information and possibly some help from your dealer or the operating manual for the applications program, full advantage can be taken of all the features of the GX-80 that you wish to use. Incidentally, there is no standard terminology for software codes; thus, the terms in the software manual may differ from the ones used here.

There are a number of ways of sending printer codes with commercial software:

- Using SelecType, as described in Chapter 2.
- Instructing the program during an installation or setup procedure enabling you to use special codes that are typed in along with your text or data. These will be referred to as "software command" codes.
- Inserting GX-80 printer codes in the text enclosed by special instruction characters which tell the printer that the "embedded" codes are not text or data, but special codes for the printer.

There are three common formats for inputting printer codes either into the program or inserting them into the text. The applications software or its manual should tell you which one to use.

- Decimal numbers 27, for example is the decimal number for the <ESC> code, and 13 is the decimal number for a carriage return.
- Hexadecimal numbers (sometimes abbreviated to hex), for example in which the <ESC> code is 1B and a carriage return is 0D. You do not have to understand hexadecimal numbers to use them. If your software calls for hex numbers, just consult Appendix C for the appropriate number.

• Entering the code directly from the keyboard by pressing special combinations of keys. It is normally possible to use a special key called the control key which is marked CONTROL, in conjunction with the remaining keys.

### **Software command codes**

A program that uses software command codes has its own set of codes that you type into the document or file. When the program receives one of these codes, it sends the proper code to the GX-80. The program finds the codes from a table which either the manufacturer of the software provides or you can make yourself. Please note that these codes are part of the word processor program and do not have the same function as the control key codes mentioned above which are the ones the printer itself understands.

In order for the table of codes to be correct for your particular printer, you have to run a setup or install program when you first use the package. Often the program simply asks you the type of printer you have. Once you tell such a program that you are using an Epson printer, it will know which codes to send. (Often you do not need to specify which Epson printer you are using.) In some cases the table is built up as answers to a series of questions. The answers to the sequences are given in Appendix C. The instructions should be in the software manual. In addition, your software or computer dealer may be able to help you.

### Inserting codes directly into the text

Some software packages are more versatile in that they allow you to enter any set of codes you like, embedding them between a pair of markers so that the program knows that they are special and not text or data. This is slightly more difficult since you have to use Appendix C regularly to decide which codes you need.

If the word processing program allows you to insert the actual codes required, you can use SelecType to set the print mode for the whole document. It is only for special features that you will need to use embedded codes. For example, if you want to have headings in wide bold printing (called enlarged emphasized), you would probably have to use embedded codes. Further information on the codes is given in Appendices A, B and C.

Again, if this sounds too complicated, don't worry. Use the GX-80 with the standard features of the word processing program until you become more familiar with both of them. Then you can decide whether or not you need or want to learn to use embedded codes.

### **Programming Languages**

If neither of the methods described above seems appropriate for your application, you can write a program in BASIC or any other programming language to send control codes to the printer before you run your applications program. In the chapter on page formatting you will find examples of such programs. Just remember that with this method the printer control code stays in effect for the whole document you print. This method works for a wide range of commands and is good for setting margins, for example, but does not work for italicizing a word. It has the same drawback as Selec-Type in this context and is only of use for whole documents.

Now you have some background on how printers work and how software can communicate with them. Turn to the next chapters to learn about the specific features of the GX-80 printer.

## Chapter 5 GX-80 Features

This chapter and later chapters describe some of the printing features of the GX-80 and although it includes programs that demonstrate these features, you do not have to be a programmer to use them.

### **Demonstration Programs**

The description and examples of the GX-80 features are accompanied by demonstrations in the ProDOS BASIC programming language which enable you to see these features in action. Although you may not do much of your printing using BASIC, it was chosen for the demonstrations.

You only need to know a little about BASIC to type in and run these programs. Running the programs, reading the explanations and looking at the printed examples, show you how the GX-80 responds to the messages the computer sends it by printing letters, numbers, symbols, and graphics in various print modes.

Even if you never use BASIC again, you will know the capabilities of the printer, capabilities that can often solve your printing problems.

The exercises in BASIC are not absolutely essential. Many users are quite happy with their printers without ever learning any more about them than how to turn them on and off and how to load paper. In most cases the software that you use for word processing, business, or graphics does the calculating and communicating with the printer for you.

In fact, because of Epson's long-standing popularity, many programs are designed to use Epson printers as standard. Often all that you need to do is specify in an installation program that you are using an Epson printer. Then the program sends the correct codes for the various printing functions. The installation process, if there is one, is explained in the manual for your software program.

The examples in this manual are in ProDOS BASIC, and you can enter and run the programs as they appear in these pages.

In Chapter 3, Figure 3-2 showed the enlargements of the three GX-80 pitches. Chapter 2 showed how to choose them with Selec-Type. The rest of this chapter is concerned with changing the pitch and setting NLQ characters under software control.

### **Pica Printing**

The first exercise is a simple three-line program to print a sample line of characters in pica, the standard pitch. Just type in this program:

5 PRINT CHR\$(4)"PR#1"
3Ø FOR X=65 TO 1Ø5
4Ø PRINT CHR\$(X);
5Ø NEXT X:PRINT

95 PRINT CHR\$(4)"PR#Ø"

Now run the program. You should get the results you see below, 10 pica characters per inch.

ABCDEFGHIJKLMNOPØRSTUVWXYZE\l^ `abcdefghi

### **Other Pitches**

As explained in Chapter 3, the GX-80 uses the same pattern of dots for pica, elite, and condensed characters, but it changes the horizontal spaces between the dots to produce the three different widths.

In elite mode there are 12 characters per inch, and in condensed there are 17.16. The GX-80 prints in elite when it receives the <ESC> M command and prints in condensed when it receives the ASCII 15 command. Print a sample line of elite characters by adding this line to your previous program:

2Ø PRINT CHR\$(27)"M";

This line uses the command <ESC> M, to turn on elite mode. Your printout should look like this:.

ABCDEFGHIJKLMNOPQRSTUVWXYZ[\]^ `abcdefghi

Now add a line to the program to cancel elite with <ESC> P and turn on condensed with ASCII 15:

30 PRINT CHR\$(27) "P"CHR\$(15);

Run the program to see the line printed in condensed mode.

ABCDEFGHIJKLMNOPQRSTUVWXYZ[\]^ `abcdefghi

### Cancelling Codes

As you saw in the third version of the print pitch program, you must cancel a code when you do not want it any more. With very few exceptions, the GX-80 modes stay on until they are cancelled. It is important to remember this because an GX-80 mode can stay on even if you change from BASIC to another type of software. For example, if you print a memo with a word processing program after you run the program above, the printer will still be in condensed mode, and so the memo will be in condensed print. To cancel condensed mode, use ASCII 18.

To avoid having one program interfere with the printing modes of another, you can cancel a mode in one of two ways:

- Using a specific cancelling code to just cancel one mode. The <ESC> P in the last line of the program in the previous section was used to cancel elite. Each mode has a cancelling code, which you can find in the discussion of the code and in Appendix B. Pica is an exception to this rule. To cancel pica, turn on elite or condensed.
- Resetting the printer, a method explained in the next section.

### **Resetting the Printer**

Resetting the GX-80 cancels all modes that are turned on. You can reset the printer with one of two methods:

- Sending the reset code (<ESC> "@")
- Turning the printer off and back on.

Each of these methods returns the printer to what are called its defaults, which are the standard settings that are in effect every time you turn the printer on. The two effects of resetting the printer that you should be concerned with are: it returns the printing to single-strike pica (unless you have set the DIP switch on the back of the printer to make the default NLQ or condensed mode), thus cancelling any other pitches or enhancements you may have turned on, and the current position of the print head becomes the top of page setting.

It is also possible to use SelecType to return to single-strike pica without resetting any other codes to their defaults. Some of the demonstration programs end with a reset code so that the commands from one program will not interfere with the commands in the next one. After you run a program with a reset code in it, remember to change the top of page setting before you begin printing full pages.

### **Pitch Comparison**

Now that you have used three short programs to produce samples of the three main pitches, you can choose the pitch that you prefer or the one that best fits a particular printing job. Most people use either pica or elite for printing text and condensed for spreadsheets or other applications where it is important to get the maximum number of characters on a line.

In fact, if you need even more than the 132 characters per line that condensed gives you, you can combine elite and condensed for a mode. It is not really another pitch, because the size of the characters is the same as in the condensed mode; only the *space between* the characters is reduced. You can see this mode, which allows 160 characters to fit on a line, if you replace line 30 in your last program with this line:

```
3Ø PRINT CHR$(15);
```

With this addition, the program turns on condensed but doesn't turn off elite, giving you the printout below:

ABCDEFGHIJKLMNOPQRSTUVWXYZE\1^ 'abcdefghi

### **Near Letter Quality Mode**

The examples so far in this chapter are in the draft mode, and you have already learned how to turn on the NLQ mode with Selec-Type, but you can also see the NLQ mode with the following program:

```
10 PRINT CHR$(27)"x"CHR$(1);
20 FOR X=65 TO 105
30 PRINT CHR$(X);
40 NEXT X: PRINT
```

Note that you use a lower case x, not a capital X, in line 10. Because of the high resolution of the NLQ mode, it prints only in pica, not in elite or condensed.

All the modes demonstrated in this chapter are compared in Table 5-1.

Table 5-1. Summary of GX-80 pitches

| Print sample          | CPI   | Codes      |            |  |
|-----------------------|-------|------------|------------|--|
| ← 1 inch →            |       | On         | Off        |  |
| Near Letter Quality   | 10.00 | ESC "x" 1  | ESC "x" 0  |  |
| Pica print            | 10.00 |            |            |  |
| Elite print           | 12.00 | ESC "M"    | ESC "P"    |  |
| Condensed print       | 17.16 | 15         | 18         |  |
| Condensed elite print | 20.00 | ESC "M" 15 | ESC "P" 18 |  |

Remember that you do not have to use BASIC to change modes; you can use any method that sends the printer the proper codes.

You may wish to have NLQ as the default mode when you switch on. This can be changed by altering a DIP switch on the back of the GX-80. See Appendix D for details of how to do this.

### Chapter 6

### **Print Enhancements and Special Characters**

The GX-80 can change not only the pitch — it has many more ways of varying and enhancing printing. To avoid your having to type in dozens of programs to try all the features, this chapter gives you just one master program that can demonstrate any feature.

### **Bold Modes**

Besides the pitches (pica, elite, and condensed) covered in Chapter 5, the GX-80 offers many other typestyles, including two for bold printing—emphasized and double-strike.

### Emphasized mode

In the emphasized mode the GX-80 prints each dot twice, with the second dot slightly to the right of the first. In order to do this, the print head must slow down so that it has time to fire, retract, and fire the pins quickly enough to produce the overlapping dots. As you can see in Figure 6-1, this method produces better-looking, more fully-formed characters that are darker than single-strike ones.

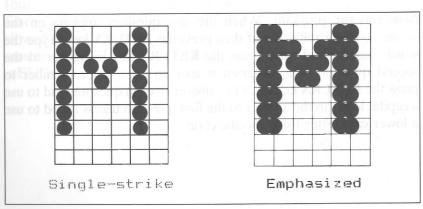

Figure 6-1. Single-strike and emphasized

Emphasized works only in draft pica and NLQ modes. In elite and condensed the dots are already so close together that even with the reduced print speed, the GX-80 cannot fire, retract, and again fire the pins quickly enough to print overlapping dots.

You do sacrifice some print speed and ribbon life with emphasized, because the print head slows down and prints twice as many dots, but the increase in print quality is well worth it. Indeed, you may want to use emphasized instead of the NLQ mode for some purposes because emphasized printing is faster than NLQ printing.

The following master program allows you to test almost any of the <ESC> codes, including the <ESC> code to turn on emphasized: <ESC> E.

### Master program

First, type in the program below. If you have some programming experience, you can see that it asks you what codes you want to test and then prints a sample of printing after the code has been given so that you can see what the codes do. Ensure that you have typed the blank spaces in lines 70 and 80.

```
20 PRINT "Which ESCape code do you"
30 INPUT "want to test"; A$
40 PRINT "What kind of printing"
50 INPUT "does it produce"; B$
55 PRINT CHR$(4)"PR#1"
60 PRINT CHR$(27) A$
70 PRINT "This sample uses ESCape "; A$
80 PRINT "to produce "; B$; " printing."
90 PRINT CHR$(27)"@"
95 PRINT CHR$(4)"PR#0"
```

Now run the program. When the first question appears on the screen, type a capital **E** and then press the **RETURN** key. Type the word "emphasized" and press the **RETURN** key in answer to the second question. The program is easy to use. Just remember to press the **RETURN** key after the answer to each question and to use a capital letter in the answer to the first question unless asked to use a lower case letter for a specific code.

You should get the following printout when you run this program and type the letter E and "emphasized" in answer to the questions.

This sample uses ESCape E to produce emphasized printing.

The code to turn off emphasized is <ESC> F.

### Double-strike

The other bold mode on the GX-80 is double-strike. For this mode the printer prints each line, then moves the paper up slightly and prints the line again. Each dot is printed twice, with the second one slightly below the first as you can see in Figure 6-2.

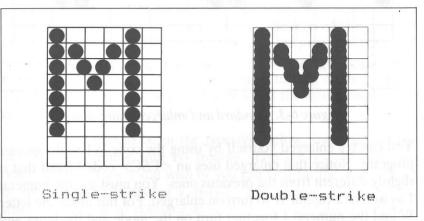

Figure 6-2. Single-strike and double-strike

Unlike emphasized, double-strike combines with any draft pitch (but not with NLQ) because it does not overlap dots horizontally. Since each line in this mode is printed twice, the speed of printing is slowed down. The code for double-strike is <ESC> G. Try it in the master program if you wish. The code to turn off double-strike is <ESC> H.

### **Enlarged Mode**

Perhaps the most dramatic mode on the GX-80 is enlarged. It produces extra-wide characters that are good for titles and headings. For this mode, the dot pattern of each character is enlarged and a duplicate set of dots is printed one dot to the right. You can see the difference between pica and enlarged pica in Figure 6-3.

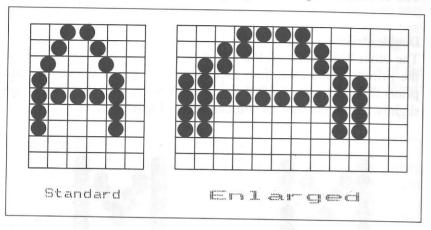

Figure 6-3. Standard and enlarged characters

You can try enlarged yourself by using the code W1 in the master program. Notice that enlarged uses an <ESC> code format that is slightly different from the previous ones. You must use the numeral 1 as well as a capital W to turn on enlarged. For this mode the letter W and the numeral 1 together turn on the mode and the letter and the numeral 0 together turn it off. Thus <ESC> W1 turns on enlarged and <ESC> W0 turns it off.

Those of you who are programmers may be interested in another form of enlarged. In this alternate form, called one-line enlarged, the printing is the same as that in Figure 6-3, but it is turned on by ASCII 14 and is turned off by a line feed, ASCII 20, or <ESC> W0.

### **Mode Combinations**

If you have read Chapter 2, by now you are probably wondering how to combine modes using control codes as you did with the SelecType feature. For example, can a title be made especially vivid by combining enlarged and emphasized? The answer is that you can combine nearly all of the print modes on the GX-80. Indeed, the GX-80 printer can print such complicated combinations as double-strike emphasized enlarged underlined italic subscript, although it would be hard to imagine why you would ever want to use such a combination. The point is, however, that the GX-80 has the ability to produce almost any combination you can think of. It is up to you to decide which ones you want to use.

To see a few combinations, remove line 90 from the master program. Now run the program once and enter the letter E and the word emphasized in response to the questions on the screen. This will give you the same results as the first time you ran the program, but it will leave the printer in emphasized mode so that you can add another mode. Then run the program again (without turning off the printer). The second time enter the response W1 and the words emphasized enlarged to the two questions.

Your printout should be in the typestyle below, showing that the two modes combine with no trouble. You can experiment with other combinations if you wish or you can wait for the section later in this chapter that explains a special <ESC> code, Master Select, which allows you to combine as many as seven features with one <ESC> code.

### Emphasized enlarged

When you have finished trying combinations, be sure to replace line 90 in the master program so that you can again try one feature at a time.

### **Underline Mode**

The GX-80 also has a mode that will underline characters and spaces. You turn it on with  $\langle ESC \rangle -1$  and off with  $\langle ESC \rangle -0$ . Note that the underline code is like the enlarged code in that it uses a character, in this case the hyphen or minus sign, combined with the numerical character 1 to turn it on and a character combined with the numerical character 0 to turn it off. As you can see in Figure 6-4, this mode prints a dot in the bottom row of each column, thus producing a continuous underline.

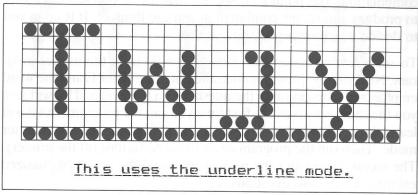

Figure 6-4. The underline mode

As shown in Figure 6-4, the underline mode is continuous, but some word processing and other applications programs produce an underline that leaves spaces between characters as demonstrated in the printout below.

### This uses the underline character.

If the software prints this type of underline, it is using the GX-80's underline character (ASCII 95), not the underline mode. Because the underline character is only five dots wide, it does not fill the spaces between characters. If you prefer a continuous underline, you may be able to use the underline mode through one of the methods we discussed in Chapter 4.

### **Master Select**

The GX-80 has a special <ESC> code called Master Select that allows you to choose any possible combination of eight different modes: pica, elite, condensed, emphasized, double-strike, enlarged, italic, and underline. The format of the Master Select code is <ESC>! followed by a number that is calculated by adding together the values of the modes listed below:

| 128 |          |          |
|-----|----------|----------|
| 64  |          |          |
| 32  |          |          |
| 16  |          |          |
| 8   |          |          |
| 4   |          | . < 120  |
| 1   |          |          |
| 0   |          |          |
|     | 64<br>32 | 64<br>32 |

For any combination, just add up the values of each of the modes you want and use the total as the number after <ESC>!. For example, to calculate the code for enlarged italic underlined pica, add the following numbers together:

| underline      | 128 |
|----------------|-----|
| italic         | 64  |
| enlarged       | 32  |
| pica           | 0   |
| find a charact | 224 |

To print this combination, therefore, you use <ESC>! followed by the number 224. The command is:

```
2Ø PRINT CHR$(27);"!";CHR$(224);
```

To try this or any other number, enter and run this short program, which will ask you for a Master Select number and then give you a sample of printing using that code.

10 INPUT "Master Select number";M
15 PRINT CHR\$(4)"PR#1"
20 PRINT CHR\$(27)"!"CHR\$(M);
30 PRINT "This sample of printing uses"
40 PRINT "Master Select number ";M
50 PRINT CHR\$(27)"@"
55 PRINT CHR\$(4)"PR#0"

In this program, you can use any number you have calculated with the formula above, but remember that emphasized cannot combine with condensed or elite. If you try to combine emphasized with either of the two narrow pitches, you will not harm the printer; it will simply use a priority list in its memory to determine which mode to use. This priority list causes a combination of emphasized and elite to produce elite only, a combination of emphasized and condensed to produce emphasized only, and a combination of all three to produce condensed elite.

Master Select is a powerful code that gives you an easy way to produce multiple combinations with a single command. To see double-strike emphasized italic printing, for example, you need only one <ESC> code instead of three.

Indeed, Master Select is such a powerful feature that it may occasionally be more powerful than you want it to be. Because it controls eight different modes, a Master Select code will cancel any of those eight that are not selected. For example, suppose that you have a page in elite and want part of it to be printed in italic. If you use <ESC>! 64 to turn on italic, the GX-80 will begin printing in italic pica instead of italic elite because the 64 code does not include elite. Use 65 for italic elite.

If you are not using BASIC, and therefore do not have a command like CHR\$() to send an ASCII code simply by inserting a number in the command, you will have to find a character which corresponds to the required number. Appendix A may help you, or there may be a similar table in your computer manual. In all cases the number referred to in the command must be sent as an ASCII code. As an example of using a character instead of a number, if you wish to send the sequence <ESC>! 65 to set italic elite, you should send <ESC>! A, since the letter A has the ASCII code 65.

### Superscript and Subscript

Your GX-80 can also print superscripts and subscripts, which you can use for mathematical formulae, footnotes, and other items that require numbers or letters above or below the usual print line. <ESC> S0 turns on superscript and <ESC> S1 turns on subscript. <ESC> T turns off either one. You can enter either <ESC> S0 or <ESC> S1 in the master program, but that will print the whole sentence in superscript or subscript. Some more realistic examples are below:

E=MC<sup>2</sup>
H<sub>2</sub>0
This fact is found in three sources.

As you can see, you can use superscript or subscript for an individual character. Just find out how to send printer codes in your applications program; then send the proper codes to the printer.

### **Special Characters**

The GX-80 has two groups of special characters that can add distinction to printing. The international set gives you characters used in many different languages, and the special graphics set contains symbols, objects, and line characters that you can combine for artistic effects or business uses.

### **International Characters**

When printing in languages other than English, you will need extra or different characters. The GX-80 has provided for printing in many languages by having 96 international characters in its ROM (Read Only Memory). This total includes characters in three sets: draft, draft italic, and NLQ (Near Letter Quality).

In order to print any of these characters, first select one of the following character sets and then use the individual characters within that set.

| 0 | USA            | 6  | Italy      |
|---|----------------|----|------------|
| 1 | France         | 7  | Spain      |
| 2 | Germany        | 8  | Japan      |
| 3 | United Kingdom | 9  | Norway     |
| 4 | Denmark I      | 10 | Denmark II |
| 5 | Sweden         |    |            |

You select the character set in one of two ways: with an <ESC> code or with a switch in the back of the printer. The <ESC> code in BASIC has the following format:

### PRINT CHR\$(27)"R"CHR\$(n)

in which n stands for the appropriate number from the list above. In other words, the BASIC command to select the French character set is

### PRINT CHR\$(27) "R"CHR\$(1)

The other method of selecting an international character set is with the small switches, called DIP switches, in the back of the printer. If you plan to use one of the international sets quite a bit, see Appendix D for instructions for using the DIP switches.

Once you have selected a character set, whether you do it with the <ESC> code or the DIP switches, you will be able to print several new characters. The character sets are shown in Tables 6-1, 6-2, and 6-3.

Table 6-1. International characters in NLQ mode

|            | 35 | 36 | 64 | 91 | 92 | 93 | 94 | 96 | 123      | 124 | 125 | 120 |
|------------|----|----|----|----|----|----|----|----|----------|-----|-----|-----|
| USA        | #  | \$ | 0  | [  | 1  | 1  | ^  |    | -        |     | 3   | ~   |
| FRANCE     | #  | \$ | à  | 0  | Ç  | 8  | ^  |    | é        | ù   | è   |     |
| GERMANY    | #  | \$ | 8  | A  | Ö  | Ü  | ^  |    | ä        | ö   | ü   | В   |
| UK         | £  | \$ | 0  | Ε  | 1  | 1  | ^  | 4  | <b>{</b> | 1   | }   | ~   |
| DENMARK I  | #  | \$ | 0  | Æ  | Ø  | A  | ^  |    | 36       | Ø   | å   | ~   |
| SWEDEN     | #  | D  | É  | A  | Ö  | A  | Ü  | é  | ä        | ö   | å   | ü   |
| ITALY      | #  | \$ | 0  | 0  | 1  | é  | ^  | ù  | à        | ò   | è   | ì   |
| SPAIN      | Pt | \$ | 0  | i  | Ñ  | 3  | ^  | •  | Bd5      | ñ   | 1   | ~   |
| JAPAN      | #  | \$ | 0  | 1  | ¥  | ]  | ^  |    | 1        | 1   | 3   | ~   |
| NORWAY     | #  | п  | É  | Æ  | Ø  | A  | Ü  | é  | ae       | Ø   | å   | ü   |
| DENMARK II | #  | \$ | É  | Æ  | Ø  | A  | Ü  | é  | ae       | Ø   | ā   | ü   |

Table 6-2. International characters in draft mode

|            | 35 | 36 | 64 | 91 | 92 | 93 | 94       | 96 | 123 | 124 | 125 | 126 |
|------------|----|----|----|----|----|----|----------|----|-----|-----|-----|-----|
| USA        | #  | *  | @  | C  | \  | ]  | $\sim$   | •  | {   | 1   | 3   | 2   |
| FRANCE     | #  | *  | à  | •  | Ç  | Ę  | $\sim$   | •  | é   | ù   | è   |     |
| GERMANY    | #  | *  | 5  | Ä  | ö  | ü  | ^        | •  | ä   | ö   | ü   | ß   |
| UK         | £  | \$ | @  | C  | \  | 3  | ^        |    | {   | 1   | }   | ~   |
| DENMARK I  | #  | *  | @  | Æ  | Ø  | A  | $\wedge$ | •  | 96  | (25 | à   | ~   |
| SWEDEN     | #  | O  | É  | Ä  | ö  | A  | ü        | 6  | ä   | ö   | à   | ü   |
| ITALY      | #  | *  | @  | 0  | 1  | é  | $\wedge$ | Ċ  | à   | ò   | è   | ì   |
| SPAIN      | Fe | *  | @  | i  | ñ  | ے  | $\sim$   | •  | ••  | ñ   | 3   | ~   |
| JAPAN      | #  | *  | @  | Γ  | ¥  | 3  | ^        | •  | {   | ;   | 3   | ~   |
| NORWAY     | #  | Ø  | 亡  | Æ  | Ø  | A  | ü        | é  | 96  | 95  | à   | ü   |
| DENMARK II | #  | *  | É  | Æ  | Ø  | A  | ü        | é  | 56  | (2) | á   | ü   |

Table 6-3. International characters in draft italic

|            | 35 | 36 | 64 | 91 | 92 | 93 | 94 | 96 | 123 | 124 | 125 | 126 |
|------------|----|----|----|----|----|----|----|----|-----|-----|-----|-----|
| USA        | #  | *  | @  | Ľ  | 1  | J  | -^ | •  | -{  | 1   | 3   | ~   |
| FRANCE     | #  | \$ | à  | •  | ç  | 5  | A  | •  | é   | ù   | è   |     |
| GERMANY    | #  | \$ | 5  | Ä  | ö  | ü  | A  | •  | ä   | ö   | ü   | ß   |
| UK         | £  | \$ | Q  | Ε  | 1  | J  | A  | •  | ·   | 1   | }-  | ~   |
| DENMARK I  | #  | \$ | @  | Æ  | Ø  | A  | A  | *  | æ   | g/s | à   | ~   |
| SWEDEN     | #  | ğ  | É  | Ä  | ö  | A  | Ü  | ė  | ä   | ö   | á   | ü   |
| ITALY      | #  | \$ | @  | 0  | 1  | é  | Α  | ù  | à   | ò   | è   | ì   |
| SPAIN      | R  | \$ | (3 | i  | ñ  | خ  | A  | •  |     | ñ   | }   | ~   |
| JAPAN      | #  | \$ | @  | E  | ¥  | J  | A  | *  | €   | 1   | 3   | 2   |
| NORWAY     | #  | ğ  | É  | Æ  | 03 | A  | Ü  | é  | 2   | ø   | á   | ii  |
| DENMARK II | #  | \$ | É  | Æ  | 0  | A  | Ü  | é  | æ   | ø   | á   | ü   |

The number at the top of each column in the tables is the ASCII code that prints the characters in that column.

Once you have selected an international character set with the DIP switches or the <ESC> R code, you can use the tables to see which characters on the keyboard will produce the international characters you want. Simply type the character from the top row of one of the figures in order to print the corresponding character in the row of the set you have chosen. For example, if you have reset the DIP switches for the UK character set and you press the # key, the £ symbol will be generated. Even though you will see the # symbol on the screen, the £ symbol will be printed on the paper. For another example, if you have selected the Swedish character set and you press the @ key, the É symbol will be generated.

# Chapter 7 Page Formatting

The GX-80 printer has many sophisticated commands to set margins, line spacing, and horizontal and vertical tabs. Most of these functions are duplicated by applications programs which use them in calculations for the layout you have specified in the program. This chapter describes a few commands that the average user might need. If you want more information, you can find all the commands in Appendices B and C.

### Top of Page and Page Length

When you are printing a long document using continuous paper it is important to make the individual pages of the document fit correctly on each page. If the paper is not set in the printer correctly, the pages will start being printed in the centre of one of the sheets of paper, the middle will be on the perforation, and the end will be in the middle of the next sheet. When you switch the printer on, it assumes that the paper is in the correct position at the top of the page. Consequently if you move the paper using the paper feed knob, the printer (or indeed your applications software) does not know this has happened and gets out of step with the actual top of the page. The best way to set the top of page and make sure the printer keeps the page is as follows:

When you have inserted a new piece of continuous paper, move the paper forward until the first perforation sits level with the top of the ribbon guide using the paper feed knob. You then need to tell the GX-80 that it is at the top of the paper. You can do this by sending a software initialization command <ESC> @ as in Chapter 5, or more conveniently by switching the power off and on again. When you move the paper, do so by pressing the ON LINE button so that the printer is off-line, and then using the LF button to move it up individual lines or the FF button to move the paper to the top of the next page. If you do move the paper using the paper feed knob and you wish to check whether you have disturbed the top of page setting, use the FF button with the printer off-line to move the paper to where the GX-80 thinks the top of page is. Having found that it is not at the perforation, turn the paper feed knob to move the perforation to be in line with the top of the ribbon guide.

The distance travelled by the page when you press the FF button or when computer sends a form feed command is normally 11 inches. If your pages are of a different length you can adjust the length in two ways. One of the DIP switches described in Appendix D allows you to specify the page length as 11 or 12 inches. You can also specify the length using a code sequence. There are two ways to make the specification. The code <ESC> C sets the length of the page by the number of lines at the current line spacing. The code <ESC> C0 sets the page length as a number of inches. The full syntax for using these codes is given in Appendix C.

### **Paper-Out Sensor**

Under the platen (the black roller) of the GX-80 printer is a small switch that senses whether or not paper is in the printer. When the end of the paper passes this switch, it sends a signal that sounds the beeper and stops the printing. This is not only to save wear on the print head, ribbon and platen, but necessary to make sure that printing stops if you are printing a document on single sheets of paper and have to change the paper. The switch is at the back of the platen and so some distance from the head and so printing stops about 2 inches from the end of the page. Therefore, if you use single-sheet paper in the GX-80, you cannot print on the last 2 inches of each page without overriding this feature.

The paper-out sensor can be deactivated in two ways. One is a temporary solution using the code sequence <ESC> 8 to deactivate the paper-out sensor. You can send the <ESC> 9 code to set it on again. The second method is to permanently deactivate it by changing one of the DIP switches as described in Appendix D.

Although you can print to the end of the page with single-sheet paper, you must be careful. If the computer software does not realize you have to change the paper and does not tell you to change the paper and signal you have done so, printing will continue onto the platen and the text you are trying to print out will have to be reprinted from that point. Most word processors have an option to allow you to work with single sheets of paper.

### **Skip-Over Perforation**

If you are using continuous pin-feed paper for printing program listings or other material not controlled by an applications program, you may find that the GX-80 prints right over the perforations between pages. The GX-80 has an <ESC> code to prevent this: the <ESC> N command. You send <ESC> N followed by the number of lines you want the GX-80 to skip at the bottom of a page. For example, in BASIC the following line will make the GX-80 skip six lines after each 60 lines:

### 10 PRINT CHR\$(27)"N"CHR\$(6); management

Since a standard page is 66 lines, this will give you one inch of blank space at the bottom of each page. If you prefer to have half of the blank space at the top of the page and half at the bottom, simply set the top of page approximately three lines (1/2 inch) below the perforation as described above.

### **Margins**

The GX-80 allows you to set the left and right margins with simple <ESC> sequences. The left margin command is <ESC> I followed by the number of the column you choose for the left margin. The right margin command is <ESC> Q followed by the column number of the right margin you want. For the left margin command, be sure to use a lower case letter I, not the figure one.

If the word processing program does not allow you to change the margins, you can send margin commands to the GX-80 in BASIC or another programming language before you print your documents. For example, if you prefer wider margins than your word processing program allows, run the following BASIC program before printing. This program gives you a left margin of 10 and a right margin of 60, but you can use any numbers you prefer for the margin commands.

```
10 PRINT CHR$(27)"1"CHR$(10);
20 PRINT CHR$(27)"Q"CHR$(60);
```

Such a program will also allow you to choose the margins you prefer for program listings. Just remember that once you run a program that sets margins, those margins remain in effect until you change them with new margin commands or turn off or reset the printer.

You should be aware that a few applications programs reset the printer before each document or file they print. These programs will, of course, cancel the new margin settings. See Appendix F to find out how to test for a reset code in your program.

The maximum right margins on the GX-80 printer are 80 in pica, 96 in elite, 137 in condensed, and 160 in condensed elite. For further information on this command see Appendix B.

### **Line Spacing**

Ordinarily you don't have to concern yourself with how the printer moves the paper so that it doesn't print lines of text on top of one another. The GX-80 takes care of this without any special instructions. However, if you want to understand how line spacing works or you need to change the line spacing for a special application such as graphics, read this brief explanation of line spacing on the GX-80.

The movement of the paper between lines is called a line feed and the distance the paper moves is called a line space. In ordinary printing the line spacing is 1/6-inch, which produces six lines of print per inch. Figure 7-1 will help you visualize this spacing. As you can see in the figure, the standard (default) spacing is the same as 12 rows of dots. Since the GX-80 characters use nine rows of dots, the 12-dot line spacing leaves three blank rows between the lines of text.

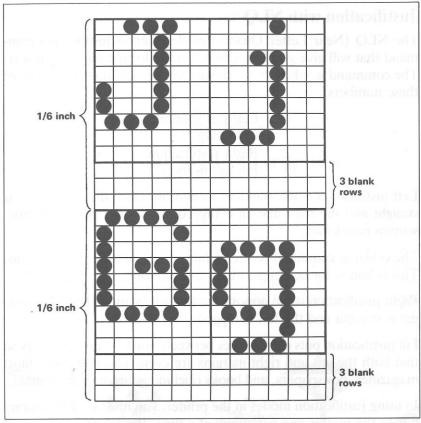

Figure 7-1. Standard line spacing

The default line spacing illustrated in Figure 7-1 is the only one you need for almost all printing of text, but in some cases you may want to increase or decrease the space between lines. The GX-80 has several commands to do this. <ESC> 0 decreases the line spacing to 9-dot (9/72-inch), <ESC> 1 decreases it to 7-dot, and <ESC> 2 returns it to 12-dot.

In addition, there are commands to specify the line spacing in 72nds of an inch and 216ths of an inch. If you need to make such fine adjustments in the line spacing, see Appendix B for the proper commands. In the chapter on dot graphics you will see how useful <ESC> 1 can be.

### Justification with NLQ

The NLQ (Near Letter Quality) mode offers a justification command that will give you four choices in the formatting of your text. The command is <ESC> a followed by the ASCII code for one of these numbers:

- 0 Left justification
- 1 Centering
- 2 Right justification
- 3 Fill justification

Left justification is the standard format, in which the left margin is straight and the right margin is ragged. This is the way most type-written pages look.

The centring command centres a line of text between the margins. This is handy for headings, titles, and captions.

Right justification is the opposite of left justification. The right margin is straight and the left is ragged.

Fill justification puts extra spaces between words where necessary so that both the left and right margins are even. This is the way most magazines, newspapers, and books (including this one) are printed.

In using justification modes in the printer, you must send all characters to the printer one paragraph at a time. If you are using a word processor, it will calculate the numbers of characters on a line and split the words in the correct place. Thus you should not set justification in the printer if your word processor is also set to use it, since the two will conflict and you will not be able to predict the outcome.

When you use any of the justification commands, ensure that you have set NLQ mode first.

## **Chapter 8 Introducing Dot Graphics**

The Epson dot graphics mode allows your GX-80 printer to produce pictures, graphs, charts, or almost any other illustrative or creative material you can devise. Instead of using the standard letters, numerals, and symbols stored in the GX-80's ROM (Read Only Memory), the graphics mode prints columns of dots on a line and the picture is built up from the dots. For large pictures more than one line will be necessary.

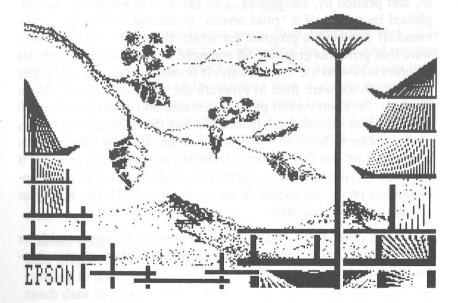

55

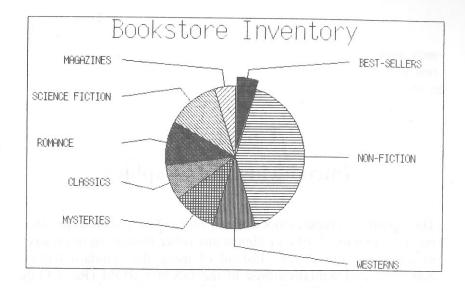

In many cases you may wish to use commercial programs to design graphics on a screen. Most of these programs perform what is called a screen dump, in which whatever is on the computer screen is sent to, and printed by, the printer. This function is sometimes accomplished by means of a "print screen" command or a "copy" command. If you have a program for screen dumps or any other software that produces graphics, all you need to know about Epson dot graphics is how to use the software. It is usually far easier and faster to use such software than to program the graphics yourself. As an example, the chart on this page was created and printed in about 10 minutes. You should check before you buy the software that it does allow a screen dump to an Epson printer. Because the graphics commands on the GX-80 are compatible with previous printers, it does not specifically have to mention the GX-80 either in the documentation or on the screen. If in doubt use an MX-80, RX-80 or FX-80 option in that order.

If, on the other hand, you wish to do your own programming or merely wish to understand how the GX-80 prints graphics, this chapter will tell you how it is done.

### **Dot Patterns**

The GX-80 forms graphic images approximately the same way that pictures in newspapers and magazines are printed. If you look closely at a newspaper photograph, you can see that it is made up of many small dots. The GX-80 also forms its images with patterns of dots. In designing the graphics on the printer, you have to use a

program to decide which dots are filled in and which are left blank. It is often better to use squared graph paper to make up the design, and then transfer the dot pattern to the program. In order to do this it is necessary to understand how the print head transfers the dots to the paper.

### **Print Head**

The graphics mode on the GX-80 is quite different from the text modes. Instead of sending codes for letters and printing functions, the codes you send are ones that print a pattern of dots in a column. None of the predefined characters or symbols in the printer's memory is used. Your program controls exactly where each dot is printed, column by column and line by line.

The columns are defined by the row of pins on the print head. In the standard graphics mode it uses only the top eight pins on the print head because the computer uses eight data wires to communicate with the printer. Each of the top eight pins of the print head corresponds to one of the data wires. There is also a graphics mode which allows all nine pins of the head to be used.

When you want to print figures more than eight dots high, it is necessary to print on a new line, advancing the paper and printing another line, just as you would with text. To keep the print head from leaving gaps between the graphics lines as it does between the text lines, the line spacing must be adjusted to eliminate this gap. When the line spacing is properly adjusted, the GX-80 prints finely detailed graphics images that give no indication that they are made up of separate lines, each no more than 1/8 of an inch high.

To ensure the proper alignment of dots in figures that use more than one line, the GX-80 abandons the bidirectional printing it uses for draft text. Instead it prints from left to right only in graphics mode.

It is not necessary to fill the whole page or even an entire line with your graphics figures. However, before you send the data corresponding to the columns of the pattern, you must tell the printer how much data to expect. This information is part of the graphics command.

### **Graphics Mode**

The graphics mode command is quite different from the other commands covered so far in this manual. For most of the other GX-80 modes, such as emphasized, one ESCape code turns the mode on and another turns it off. With graphics, the commands are more complicated because the code that turns on a graphics mode also specifies how many columns it will use.

The GX-80 has several different graphics densities. Initially, to keep things simple, only one will be described. Once you have mastered this the others will be straightforward. This graphics mode is called single density mode and its ESCape code is:

<ESC> K n1 n2.

The values of n1 and n2 are a sequence of two ASCII codes which determine the number of columns of graphics data to be printed on a line. You can calculate the values of n1 and n2 from the number of columns n as follows:

n1 = remainder on dividing n by 256

n1 = remainder on dividing n by 256 n2 = the integer (i.e. the whole number) part of the division of n by 256

In BASIC these values would be obtained from the expressions:

n1 = n MOD 256

n2 = INT (n/256)

When you have carried out the calculation, you can then use the following line in a program:

PRINT CHR\$(27) "K"CHR\$(N1) CHR\$(N2);

The number of columns reserved is the first number plus 256 times the second number. Since the command is set up for two numbers, you must supply two even if you only need one. When you need less than 256 columns, just make n1 the number of columns you are reserving and make n2 a zero.

If you are a simply trying to use the command to produce graphics, and are not concerned with the technicalities, you can move on to the next section to learn how to define the codes for producing the patterns. For the more advanced programmer, the graphics command requires more than one number to specify how many columns to reserve because as many as 1920 columns are possible in graphics printing. Since the GX-80 uses 8-digit binary numbers, it cannot accept decimal numbers larger than 255. The number of columns has to be split into a 16-bit number, with the low byte sent after the command and then the high byte.

### **Pin Numbering**

Once you have put the printer into graphics mode and reserved the number of columns you want, your next step is to tell the print head which pins to fire in each column. There are 256 possible combinations of eight pins. Sending one number prints one column. The number is sent as an ASCII code. The numbering system for specifying a particular one of the 256 patterns you want is shown in Figure 8-1.

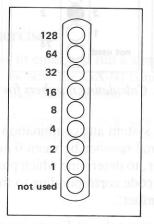

Figure 8-1. Pin numbering

If you only want to fire one pin, send the ASCII code corresponding to its number. To fire more than one pin at the same time, add up the numbers corresponding to the pins you wish to fire and send the ASCII code of the sum to the printer. For example if you want to fire just the top pin send ASCII code 128. To fire just the bottom pin send ASCII code 1. To fire both the top and bottom pin in the same column, send ASCII code 129.

By adding the appropriate numbers together, you can fire any combination of pins. Figure 8-2 shows you three examples of how to calculate the number that will fire a particular pattern of pins.

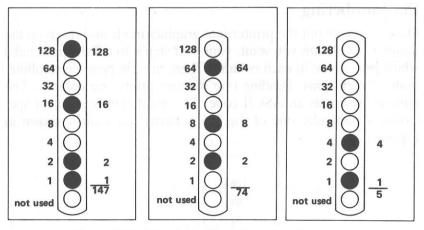

Figure 8-2. Calculating numbers for pin patterns

With this numbering system any combination of the eight pins adds up to a unique decimal number between 0 and 255. Although you use a decimal number, to determine which pins are to be fired, since you send the ASCII code corresponding to the number, the printer receives a binary number.

Having covered the principles of Epson graphics, it is time to produce some programs and then explore the more complex commands.

### **First Graphics Program**

Rather than produce a complex line of graphics the first graphics program prints the same pattern 40 times. In this way you can see a clear result from inputting code to one column whereas just printing one column would require a microscope to determine whether the pattern was correct.

The first line is the code for 40 columns of single-density graphics. As usual, the example is in BASIC.

1Ø PRINT CHR\$(27) "K"CHR\$(4Ø) CHR\$(Ø);

The second line is the data that fires the pins. Note how it has been derived from the pattern in the middle diagram of Figure 8-2. It simply prints the data 40 times.

20 FOR X=1 TO 40: PRINT CHR\$(74);: NEXT X

The data must be received by the printer as a continuous set with no intervening carriage returns or line feeds. So be extra careful that the semi-colons are present in both lines.

It is a simple program and the result is:

Although it is not as interesting or as complex as the examples at the beginning of this chapter, it does allow you to see exactly how the mode works.

### **Multiple-Line Exercise**

Having found out how to enter and run a simple graphics program, the next exercise shows how the GX-80 combines several lines of graphics for a figure taller than eight dots.

Start with a line for 100 columns of single-density graphics and lines to print two pin patterns. Notice that since there are two pin patterns in the loop, it is only executed 50 times.

- 30 PRINT CHR\$(27) "K"CHR\$(100) CHR\$(0);
- 40 FOR X=1 TO 50: PRINT CHR\$(85)CHR\$(42);
- 50 NEXT X

If you run the program now, you will see how one line of the pattern looks:

To see how more than one line combines to form a figure, enter and run the following program, which uses two of the lines you have already typed and adds several more.

```
5 PRINT CHR$(4)"PR#1"
10 PRINT CHR$(27)"1";
20 FOR R=1 TO 3
30 PRINT CHR$(27)"K"CHR$(100)CHR$(0);
40 FOR X=1 TO 50:PRINT CHR$(85)CHR$(42);
50 NEXT X:PRINT
60 PRINT CHR$(27)"K"CHR$(100)CHR$(0);
70 FOR X=1 TO 50:PRINT CHR$(42)CHR$(85);
80 NEXT X:PRINT :NEXT R
90 PRINT CHR$(27)"@"
95 PRINT CHR$(4)"PR#0"
```

Now run the program to see the six print lines combine into a pattern:

The short and simple program that produced the pattern demonstrates many elements of graphics programming. In order to point these out it is necessary to break the program down into steps.

Line 10 changes to a 7-dot line spacing, which is the height of the dot patterns used in the program, thereby removing the space between the print lines.

Line 20 begins a loop to produce multiple print lines. Lines 30 and 40 are the same as above, but an PRINT is added to line 50 to produce a line feed after line 40. Lines 60 and 70 are like lines 30 and 40 except that line 70 uses a reversal of the patterns in line 40. As the loop is executed, the program prints lines 40 and 70 alternately so that the patterns of the print lines will fit together well.

Notice that the graphics command can be in effect for only one print line. The command is in lines 30 and 60 so that it is issued each time a new print line is begun. You cannot print more than one line of graphics without having the graphics command issued each time.

Line 90 is the reset code to return the printer to its defaults.

### **Density Varieties**

Although all the examples so far in this chapter have been in the single-density graphics mode, the GX-80 offers five other eight-pin density modes and two nine-pin ones. Nine-pin graphics is not necessary for most uses, but you can find its command (<ESC>^) in Appendix C. All the eight-pin densities and their commands are described in Table 8-1.

Table 8-1. Graphics modes

| Mode | Density                     | Alternate code | Description                                                                                                    |
|------|-----------------------------|----------------|----------------------------------------------------------------------------------------------------|
| 0    | Single                      | ESC "K"        | 60 dots/inch:<br>480 dots/8" line                                                                                                  |
| 1    | Low-Speed<br>Double         | ESC "L"        | 120 dots/inch<br>960 dots/8 line                                                                                                   |
| 2    | High-Speed<br>Double        | ESC "Y"        | 120 dot positions/inch<br>Faster than Mode 1; does not print<br>consecutive dots in a row.                                         |
| 3    | Quadruple                   | ESC "Z"        | 240 dot positions/inch; 1920 dot positions/8" line. Does not print consecutive dots in a row.                                      |
| 4    | Epson<br>QX-10              | none           | 80 dots/inch;<br>640 dots/8" line<br>Matches the screen density, which<br>makes it easy to do screen dumps.                        |
| 5    | 5 One-to-one none (plotter) |                | 72 dots/inch;<br>576 dots/8" line<br>Produces the same density hori-<br>zontally as vertically, which makes<br>circles look round. |
| 6    | 90 dots/line                | none           | 90 dot<br>dots/8" line                                                                                                    |

You are familiar with the command format that uses the <ESC> code and a letter, but GX-80 graphics commands can also be in the following format:

### PRINT CHR\$(27) "\*"CHR\$(M) CHR\$(N1) CHR\$(N2);

with m being the mode number found in the left column of Table 8-1. As usual, n1 and n2 reserve the number of columns for graphics. The seven modes include six densities, with two speeds for double-density.

## **Reassigning Codes**

The GX-80 has a graphics command that changes one graphics mode to another. You can use it with many commercial graphics software programs to change the density and shape of your printouts. The code is  $\langle ESC \rangle$ ?s n, where s is one of the four alternate graphics codes (K, L, Y, or Z) and n is the number of the new code (0-6).

For example, if you send the following code before you run a graphics program, it will change every instance of mode "Y" (high-speed double-density) to mode 5 (one-to-one).

## PRINT CHR\$(27)"?Y"CHR\$(5);

As usual, this example is in BASIC, but you can send the code in any programming language.

Even if you don't know which code your graphics program uses, a little experimentation should tell you whether the reassigning code can improve your graphics printouts.

## **Design Your Own Graphics**

This section describes the development of a graphics program. The example is not especially complicated, but it does include the same steps you would use for a more complex figure so that you have the basis for designing graphics on your GX-80.

Plan your figure with dots on graph paper but, before beginning to place the dots, you should decide which graphics density you want. Figure 8-3 shows the differences between the three most-used graphics modes so that you can choose the one you want.

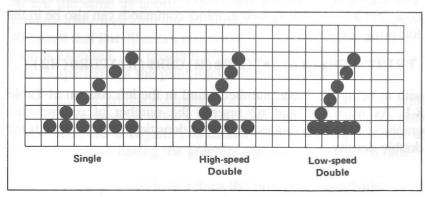

Figure 8-3. Designing in different densities

In this figure you can see the main rules for graphics design in the three densities. In single density, no dots can be placed on vertical lines. In high-speed double density dots can be placed on vertical lines but no dots can overlap. In low-speed double density, dots can be placed on vertical lines and they can overlap.

Now look at the figure designed for high-speed double density. It should point you in the right direction for your own designs.

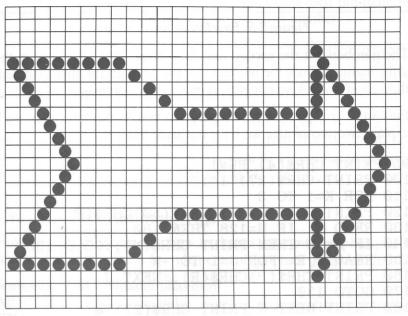

Figure 8-4. Arrow design

After plotting all the dots as in Figure 8-4, calculate the numbers for each pin pattern by dividing the design grid into separate print lines. For the arrow design the grid was divided into three lines, each seven dots high. Then each column was examined and the sums of the pin values determined. This process for the first line is shown in Figure 8-5. The pin values are on the left side and the sums are at the bottom of each column.

If you have read the previous chapter you will see that designing graphics is much like designing user-defined characters.

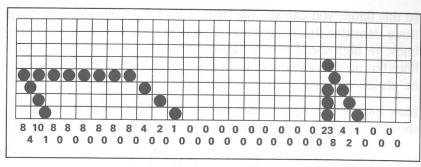

Figure 8-5. First line of arrow figure

The numbers for the second and third lines were calculated in the same manner. Once the numbers for the pin patterns are calculated, they go in DATA statements, separated by commas.

First we'll give you the whole program and its printout; then we'll explain two techniques we have not used before:

95 PRINT CHR\$(4)"PR#1" 100 PRINT CHR\$(27)"1"; 11Ø FOR K=1 TO 3 120 PRINT CHR\$(27) "Y"CHR\$(50) CHR\$(0); 13Ø READ N: IF N=128 THEN 18Ø 140 IF N=>0 THEN PRINT CHR\$(N);:GOTO 130 15Ø READ P, R: FOR J=1 TO -N 160 PRINT CHR\$(P)CHR\$(R);:NEXT J 17Ø GOTO 13Ø 18Ø PRINT: NEXT K: PRINT CHR\$(27)"@" 185 PRINT CHR\$(4)"PR#Ø" 19Ø DATA 8,4,1Ø,1,-6,8,Ø,4,Ø,2,Ø,1,-9,Ø,Ø,Ø 200 DATA 23,8,4,2,1,-2,0,0,0,128 21Ø DATA Ø,Ø,Ø,Ø,64,32,17,1Ø,4,Ø,-6,Ø,Ø,-1Ø 220 DATA 64,0,0,0,0,64,32,17,10,4,128 23Ø DATA 2,4,1Ø,16,34,64,-5,2,Ø,4,Ø,8,Ø,16 24Ø DATA Ø, -9,32,Ø,61,2,4,8,16,32,64,Ø,Ø,Ø,128

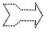

In this program we used the number 128 in the DATA statements to signal the end of a print line. This is the reason for the IF-THEN statement in line 130 that skips to line 180 and causes a line feed.

The other special technique used in this program is found in lines 140 and 150. Since some of the data numbers are repeated many times, negative DATA numbers have been used for repetitions, in order to save typing. Line 140 tests for a negative number and, if it finds one, reads the next two numbers and prints their pin patterns the number of times indicated by the negative number.

For example, when the minus 6 in line 190 is read, the program then reads the next two numbers (8 and 0) and sends them to the printer six times. This feature is not a necessary part of the program, but it does allow you to type fewer data numbers.

Otherwise, the program is a straightforward graphics program that uses 7-dot line spacing and reads numbers from DATA statements and sends them to the printer. If you want to see the figure in other densities, change the "Y" in line 120 to "L" or "Z".

## **Graphics Programming Tips**

Now that we've shown you how to design your own graphics, we'll review and emphasize a few elements of graphics programming.

## Semicolons and command placement

After the graphics command is issued, every number sent to the GX-80 is interpreted as a pin pattern and printed on paper. Therefore, you must be careful how you write graphics commands in your program.

For example, suppose you want a 50-column graphics line with a 7-dot line spacing. You might enter the following program:

5 PRINT CHR\$(4)"PR#1"

20 PRINT CHR\$(27) "K"CHR\$(50) CHR\$(0)

3Ø PRINT CHR\$(27)"1"

4Ø FOR G=1 TO 5Ø:PRINT CHR\$(74):NEXT G

45 PRINT CHR\$(4)"PR#Ø"

This program has all the necessary elements. Line 20 has the command for single-density graphics and specifies 50 columns. (Remember that you must use two numbers to reserve columns even if you only need the first one.) Line 30 has the correct command for the line spacing, and line 40 calls for the printing of a pin pattern 50 times. (If you wish, refer back to Figure 8-2 to see a representation of the pin pattern that 74 produces.)

Although this program has all the necessary elements, it will not give you the single pin pattern that you want, as you can see in the partial printout in Figure 8-6.

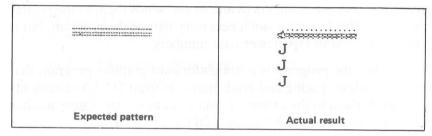

Figure 8-6. Result of incorrect program

What went wrong? To help you understand the graphics command and avoid some of the more common errors made with it, let us examine this program in detail.

First look at line 20. <ESC> K calls for single-density graphics, and the two CHR\$ numbers specify 50 columns of dots. Once that command is given, the next 50 codes sent to the printer are interpreted as numbers corresponding to a pin pattern and printed on the paper. Since there is no semicolon at the end of the line, the numbers 13 and 10—the codes for carriage return and line feed—are sent to the printer after CHR\$(0). Because the graphics command has been issued, these codes are printed as pin patterns.

Line 30 would normally be the command for 7-dot line spacing, but since the graphics mode has been put into effect, the command is interpreted by the printer as two pin patterns: 27 and 49 (the ASCII codes for <ESC> and 1). Since there is no semicolon at the end of this line, the numbers 13 and 10 are sent again, and again they are printed as pin patterns.

In line 40 nothing is sent to the printer until after the PRINT. Then the desired pin pattern—74—is finally sent, but since no semicolon is after it, 13 and 10 are sent next each time the loop is executed.

Figure 8-7 is an enlarged representation of the first 14 columns of the printout. In this figure you can see exactly how the printer reacted to the first part of the incorrect program.

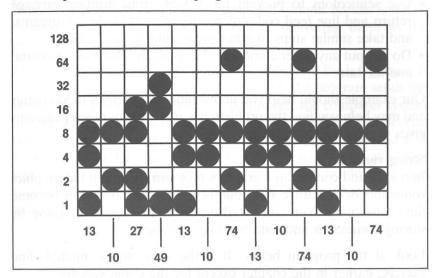

Figure 8-7. Pin patterns of incorrect program

You may also wonder why the program prints not only the different pin patterns but also the character "J" a number of times. The reason lies in the number of columns you reserved with the graphics command. After the GX-80 receives all the numbers reserved by a graphics command—50 in this case—it leaves the graphics mode and resumes interpreting numbers as printable characters or print commands.

Since the incorrect program has sent many extra numbers, mainly 10s and 13s, the 50 columns reserved are filled before the loop in line 40 has been executed 50 times. Therefore, during the last passes of the loop the GX-80 interprets CHR\$(74) as the ASCII code for "J" and prints that character each of the last 35 passes of the loop.

If you want to make the program work correctly, put the line-spacing command in line 10, delete line 30 and add two semicolons: one at the end of line 20 and one between CHR\$(74) and the colon in line 40.

This incorrect program has been explained in detail so that you will remember two important tips about using the graphics command:

- Use semicolons to prevent the GX-80 from printing carriage return and line feed codes as pin patterns in BASIC programs, and take similar steps in other programming languages.
- Do not put any other commands between the graphics command and its data.

Our example should help you understand the graphics mode better and may help you find the problem when one of your own programs gives you unexpected results.

#### String variables

In a long and complicated graphics program, typing in the graphics command or repetitive data numbers over and over can become time-consuming. You can avoid much of the repetitive typing by storing commands and data in string variables.

Look at the program below. It is the same as the multiple-line exercise earlier in the chapter except for the string variables.

```
5 PRINT CHR$(4)"PR#1"

1Ø G$=CHR$(27)+"K"+CHR$(100)+CHR$(0)

2Ø A$=CHR$(85)+CHR$(42)

3Ø B$=CHR$(42)+CHR$(85)

4Ø PRINT CHR$(27)"1";

5Ø FOR R=1 TO 3

6Ø PRINT G$;

7Ø FOR X=1 TO 5Ø:PRINT A$;:NEXT X

8Ø PRINT

9Ø PRINT G$;

10Ø FOR X=1 TO 5Ø:PRINT B$;:NEXT X

11Ø PRINT :NEXT R

12Ø PRINT CHR$(27)"@"

125 PRINT CHR$(4)"PR#0"
```

Notice that the first line stores the whole graphics command in a single string variable. In order to do this you must put plus signs between the elements of the command. Once you have done this at the beginning of the program, each time you enter PRINT G\$; you have issued the graphics command. Lines 20 and 30 do the same thing with the data used in this program. As you can see, the use of string variables saves some typing even in this short program. In a long program it can save you much more time and effort.

## Graphics and low ASCII codes

Sending a few of the codes between 0 and 31 with BASIC or another programming language can cause problems on some computer systems. The problem is that most computer systems handle some of these codes in a special way instead of delivering them to the printer.

For example, one computer system handles form feeds by itself. It counts lines to keep track of the top of page. If a program sends the ASCII code for form feed (12) to the printer, the computer system intercepts it and sends instead the code for line feed (10) several times. If you are in a graphics mode with this system and send a 12 to fire pins 3 and 4, the computer system will intercept that 12 and send several 10s instead. You can see how this would ruin your graphics. You would get pins 2 and 4 (whose sum is 10) several times instead of pins 3 and 4 only once.

# Appendix A ASCII Codes and Character Fonts

This appendix provides information about the way ASCII codes are used on the GX-80 printer and about the character fonts associated with those codes. The following page shows the characters corresponding to the codes. The numerical value is given both in decimal and hexadecimal. The column marked CHR shows the character printed by the GX-80. Some codes are control codes which have names in the ASCII standard. All of these names are included in this Appendix so that if you have a computer manual or a software manual referring to them you can see to which code they correspond. Following that is a table which shows which control codes actually function in the GX-80. Since many software packages require that you input control characters by pressing the CONTROL key on your keyboard together with another key, a table is also included to show you which keys to press.

Sending printer codes is discussed in Chapter 4, and the method of printing the special graphics and international characters is discussed in Chapter 6.

| Dec                                                                                                    | Hex                                                                                                    | CHR                                                               | Dec                                           | Hex                                                                                                    | СНІ                                                            | R | Dec                                    | Hex                                                                                                    | CHR | ł | Dec                                                                                                   | Hex                                                                     | CHR                                                            |  |
|----------------------------------------------------------------------------------------------------|----------------------------------------------------------------------------------------------------|-------------------------------------------------------------------|-----------------------------------------------|----------------------------------------------------------------------------------------------------|----------------------------------------------------------------|---|----------------------------------------|----------------------------------------------------------------------------------------------------|-----|---|----------------------------------------------------------------------------------------------------|-------------------------------------------------------------------------|----------------------------------------------------------------|--|
| 45<br>46<br>47<br>48<br>49<br>50<br>51<br>52<br>53<br>54<br>55<br>56<br>57<br>58<br>59<br>60<br>61<br>62 | 00<br>01<br>02<br>03<br>04<br>05<br>06<br>07<br>08<br>09<br>00<br>00<br>00<br>00<br>00<br>00<br>00<br>00<br>00<br>00<br>00<br>00 | NULH SSTXT QK L ENCH SST DC C SSI DC C 23 4 5 6 7 8 9 : ; < = > ? | 120<br>121<br>122<br>123<br>124<br>125<br>126 | 40<br>412<br>43<br>44<br>44<br>44<br>44<br>44<br>45<br>46<br>47<br>48<br>48<br>48<br>48<br>49<br>48<br>49<br>48<br>49<br>49<br>49<br>49<br>49<br>49<br>49<br>49<br>49<br>49<br>49<br>49<br>49 | @ABCDEFGHIJKLMNOPQRSTUVWXYzt\]^abcdefghijklmnopgrøtuvwxyz{!}~E |   | 185<br>186<br>187<br>188<br>189<br>190 | 80<br>81<br>81<br>82<br>83<br>84<br>85<br>86<br>87<br>88<br>88<br>88<br>88<br>88<br>89<br>99<br>99<br>99<br>99<br>99<br>99<br>99 | +   |   | 240<br>241<br>242<br>243<br>244<br>245<br>246<br>247<br>248<br>249<br>250<br>251<br>252<br>253<br>254 | CO C1 C2 C3 C4 C5 C6 C7 C8 C9 C6 C7 C7 C7 C7 C7 C7 C7 C7 C7 C7 C7 C7 C7 | @ABCDEFGHIJKLMNOPQRSTUVWXYZE\J^ abcdefghijklmnopqrstuvwxyzt/}~ |  |

## **Control Codes Used by the GX-80**

The following table shows which control codes are used by the GX-80. If the special graphics character set is not used, codes in the range 128 to 155 mirror the function of their low-order counterparts, i.e. codes in the range 0 to 27.

| Low | High | High |               |                                            |
|-----|------|------|---------------|--------------------------------------------|
| Dec | Dec  | Hex  | <b>Symbol</b> | Function                                   |
| 0   | 128  | 80   | NUL           | Terminates horizontal and vertic-          |
|     |      |      |               | al tab setting <esc> sequence</esc>        |
| 7   | 135  | 87   | BEL           | Sounds beeper                              |
| 8   | 136  | 88   | BS            | Backspace                                  |
| 9   | 137  | 89   | HT            | Horizontal tab                             |
| 10  | 138  | 8A   | LF            | Line feed                                  |
| 11  | 139  | 8B   | VT            | Vertical tab                               |
| 12  | 140  | 8C   | FF            | Form feed                                  |
| 13  | 141  | 8D   | CR            | Carriage return                            |
| 14  | 142  | 8E   | SO            | Shift out; turns expanded mode             |
|     |      |      |               | ON                                         |
| 15  | 143  | 8F   | SI            | Shift in; turns condensed mode ON          |
| 18  | 146  | 92   | DC2           |                                            |
| 10  | 140  | 92   | DC2           | Device control 2; turns condensed mode OFF |
| 20  | 148  | 93   | DC4           | Device control 4; turns expanded           |
| 0.4 | 150  | 0.7  | ~             | mode set by ASCII 14 OFF                   |
| 24  | 152  | 97   | CAN           | Cancels all text in print buffer           |
| 25  | 153  | 98   | EM            | Used with <esc> code to en-</esc>          |
| ESC |      | 4_   | el.           | able/disable cut-sheet feeder              |
| 27  | 155  | 9B   | ESC           | <esc> code</esc>                           |
|     |      |      |               |                                            |

**Note:** The high-order control codes cannot be used if the special graphics characters are activated.

## **Control Key Chart**

Some applications programs can use control key codes corresponding to decimal values 0–27. The table below shows which keys to hold down for which code. The Control key column indicates that you press the control key at the same time as you press the key for the letter or symbol in that column. For example, you press the control key and A at the same time to send the ASCII code 1.

Some programs that use this system cannot use Control-@, and many programs use the control keys for their own distinctly different purpose.

| Decimal | Hexadecimal | Control key  |
|---------|-------------|--------------|
|         | 00          | @            |
| 1       | 01          | A            |
| 2       | 02          | В            |
| 3       | 03          | C            |
| 4       | 04          | D            |
| 5       | 05          | E            |
| 6       | 06          | $\mathbf{F}$ |
| 7       | 07          | G            |
| 8       | 08          | H            |
| 9       | 09          | I            |
| 10      | 0A          | J            |
| 11      | 0B          | K            |
| 12      | 0C          | L            |
| 13      | 0D          | M            |
| 14      | 0E          | N            |
| 15      | 0F          | O            |
| 16      | 10          | P            |
| 17      | 11          | Q            |
| 18      | 12          | R            |
| 19      | 13          | S            |
| 20      | 14          | T            |
| 21      | 15          | U            |
| 22      | 16          | V            |
| 23      | 17          | W            |
| 24      | 18          | X            |
| 25      | 19          | Y            |
| 26      | 1A          | Z            |

# Appendix B Software Commands in Numerical Order

The following list shows the control codes and <ESC> sequences which the GX-80 uses. For further details on their use, consult the index to find out where they may be discussed in the text, or Appendix C for details of the correct syntax for their use.

| Pro L | /  | BEL    | Sounds buzzer                    |
|-------|----|--------|----------------------------------|
|       | 8  | BS     | Backspace                        |
|       | 9  | HT     | Executes horizontal TAB          |
|       | 10 | LF     | Line feed                        |
|       | 11 | VT     | Executes vertical TAB            |
|       | 12 | FF     | Form feed                        |
|       | 13 | CR     | Carriage return                  |
|       | 14 | SO     | Enlarged print (one line)        |
|       | 15 | SI     | Condensed pitch                  |
|       | 18 | DC2    | Cancels condensed mode           |
|       | 20 | DC4    | Cancels enlarged print           |
|       | 24 | CAN    | Cancels data in the print buffer |
| ESC   | 14 | SO     | Same as SO                       |
| ESC   | 15 | SI     | Same as SI                       |
| ESC   | 25 | ESC EM | Cut sheet feeder mode            |
| ESC   | 33 | ESC!   | Selects print mode               |
| ESC   | 37 | ESC %  | Selects ROM/RAM character set    |
| ESC   | 38 | ESC &  | Defines downloaded character     |
| ESC   | 42 | ESC *  | Bit-image select                 |
| ESC   | 45 | ESC -  | Underline                        |
| ESC   | 47 | ESC /  | Selects vertical tab format      |
| ESC   | 48 | ESC 0  | 1/8 inch line spacing            |
| ESC   | 49 | ESC 1  | 7/72 inch line spacing           |
| ESC   | 50 | ESC 2  | 1/6 inch line spacing            |
| ESC   | 51 | ESC 3  | n/216 inch line spacing          |
| ESC   | 52 | ESC 4  | Italic print                     |
| ESC   | 53 | ESC 5  | Cancels italic print             |
| ESC   | 56 | ESC 8  | Paper end detector—OFF           |
| ESC   | 57 | ESC 9  | Paper end detector—ON            |
| ESC   | 58 | ESC:   | Copy ROM character set into RAM  |
| ESC   | 60 | ESC <  | Unidirectional print (one line)  |
| ESC   | 63 | ESC ?  | Redefines bit-image modes        |
| ESC   | 64 | ESC @  | Initializes the printer          |
| ESC   | 65 | ESC A  | n/72 inch line spacing           |
| ESC   | 66 | ESC B  | Sets vertical TAB                |
|       |    |        |                                  |

| ESC        | 67  | ESC C | Form length                            |
|------------|-----|-------|----------------------------------------|
| ESC        | 68  | ESC D | Sets horizontal TAB                    |
| ESC        | 69  | ESC E | Emphasized print                       |
| ESC        | 70  | ESC F | Cancels emphasized print               |
| ESC        | 71  | ESC G | Double-strike print                    |
| ESC        | 72  | ESC H | Cancels double-strike print            |
| ESC        | 74  | ESC J | n/216 inch line feed                   |
| ESC        | 75  | ESC K | Normal-density bit-image               |
| ESC        | 76  | ESC L | Dual-density bit-image                 |
| ESC        | 77  | ESC M | Elite pitch                            |
| ESC        | 78  | ESC N | Sets bottom margin                     |
| ESC        | 79  | ESC O | Cancels bottom margin setting          |
| ESC        | 80  | ESC P | Pica pitch                             |
| ESC        | 81  | ESC Q | Sets right margin                      |
| ESC        | 82  | ESC R | Selects character set                  |
| ESC        | 83  | ESC S | Super/subscript                        |
| ESC        | 84  | ESC T | Cancels super/subscript                |
| ESC        | 85  | ESC U | Unidirectional printing                |
| ESC        | 87  | ESC W | Enlarged print                         |
| ESC        | 89  | ESC Y | Double-speed, double-density bit-image |
| <b>ESC</b> | 90  | ESC Z | Quadruple-density bit-image            |
| <b>ESC</b> | 94  | ESC ^ | 9-pin bit-image                        |
| <b>ESC</b> | 97  | ESC a | Sets format justification              |
| ESC        | 98  | ESC b | Presets vertical format                |
| <b>ESC</b> | 101 | ESC e | Horizontal/vertical TAB                |
| ESC        | 102 | ESC f | Paper feed/TAB execute                 |
| <b>ESC</b> | 108 | ESC 1 | Sets left margin                       |
| <b>ESC</b> | 109 | ESC m | Special character generator            |
| <b>ESC</b> | 115 | ESC s | Half speed printing                    |
| <b>ESC</b> | 120 |       | Selects draft/NLQ mode                 |
|            | 127 | DEL   | Cancels last character                 |
|            |     |       |                                        |

# Appendix C Command Summary

This appendix gives an outline of the GX-80 commands.

The commands are divided up into groups with an introduction to their use. Each command then shows:

## **Code Sequence and Function**

|   | The symbol or sequence to be used with the printer.    |
|---|--------------------------------------------------------|
|   | Where numerical data is to be added, the ASCII         |
|   | code corresponding to the number is added to the       |
|   | code as described in the main text. In this case it is |
| r | denoted by the symbol (n) or a similar symbol.         |

ASCII code: The letter or character in the ASCII table.

A term such as (n), (c), or (m) denotes a variable ASCII code. The values of the variable are given in

the explanation.

Decimal: The decimal value of that code.

Hexadecimal: The hexadecimal value mainly for machine code

use.

Explanation: An abbreviated description of the effect of issuing

the command.

Control: The key that must be pressed with CONTROL to

obtain the code. (Ctrl E is not the same code as Ctrl e.) If Ctrl is not specified use the upper or lower case

letter exactly as shown.

### Contents

Format:

| C.1 | Near Letter Quality       | C.7  | Line Spacing           |  |
|-----|---------------------------|------|------------------------|--|
|     | Mode                      | C.8  | Forms Control          |  |
| C.2 | Character Width ( Pitch ) | C.9  | Page Format            |  |
| C.3 | Character Weight          | C.10 | User Defined           |  |
| C.4 | Print Enhancement         |      | Characters             |  |
| C.5 | Mode and Character Set    | C.11 | Dot Graphics           |  |
|     | Selection                 | C.12 | Miscellaneous          |  |
| C.6 | Special Printer Features  | 7    | <b>Character Codes</b> |  |

## C.1 Near Letter Quality Mode

ESC x (n)

**Select Print Mode** 

**Format:** 

ASCII code: <ESC> x (n)
Decimal: 27 120 (n)
Hexadecimal: 1B 78 (n)

**Explanation:** 

Selects draft mode if n = 0 or Near Letter Quality (NLQ) mode if n = 1.

## ESC a

**Select Justification Mode** 

Format:

ASCII code: <ESC> a (n)
Decimal: 27 97 (n)
Hexadecimal: 1B 61 (n)

**Explanation:** 

See Chapter 7 for the use and control of justification.

## C.2 Character Width (Pitch)

SI

**Set Condensed Characters** 

Format:

ASCII code: <SI>Decimal: 15
Hexadecimal: 0F
Control: Ctrl 0

**Explanation:** 

This command is only effective in draft mode. It produces characters which are half the width of the normal draft characters.

## **ESC SI**

**Set Condensed Characters** 

Format:

ASCII code: <ESC> <SI>Decimal: 27 15
Hexadecimal: 1B 0F

**Explanation:** 

Duplicates the <SI> command.

DC2

**Cancel Condensed Print** 

Format:

ASCII code: <DC2>
Decimal: 18
Hexadecimal: 12
Control: Ctrl R

**Explanation:** 

This command cancels the condensed printing set by <SI> and <ESC> <SI>.

#### SO

## **Set Enlarged Characters (one line)**

Format:

ASCII code: <SO>
Decimal: 14
Hexadecimal: 0E
Control: Ctrl N

## **Explanation:**

This command sets the characters to twice the width of the normal characters. It is cancelled by a carriage return unless deliberately cancelled sooner by <DC4>.

## **ESC SO**

**Set Enlarged Characters (one line)** 

Format:

ASCII code: <ESC> <SO>
Decimal: 27 14
Hexadecimal: 1B 0E

#### **Explanation:**

Duplicates the <SO> command.

## DC4

**Cancel Enlarged Characters (one line)** 

#### Format:

ASCII code: <DC4>
Decimal: 20
Hexadecimal: 14
Control: Ctrl T

## **Explanation:**

Cancels the one-line enlarged printing set by <SO> or <ESC> <SO>, but not the enlarged printing set by <ESC> W or <ESC>!.

## ESC W (n)

**Select Enlarged Characters** 

#### Format:

ASCII code: <ESC> W (n)
Decimal: 27 87 (n)
Hexadecimal: 1B 57 (n)

## **Explanation:**

This command turns enlarged characters on (when n = 1) until switched off (when n = 0).

#### ESC M

**Select Elite Pitch** 

#### Format:

ASCII code: <ESC> M
Decimal: 27 77
Hexadecimal: 1B 4D

#### **Explanation:**

Selects elite pitch (12 characters per inch).

#### ESC P

Select Pica Pitch

#### Format:

ASCII code: <ESC> P
Decimal: 27 80
Hexadecimal: 1B 50

## **Explanation:**

Selects pica pitch (10 characters per inch). This is the default character width and so this command is normally used to cancel the elite pitch.

## C.3 Character Weight

## **ESC E**

## **Set Emphasized Print**

#### Format:

ASCII code: <ESC> E
Decimal: 27 69
Hexadecimal: 1B 45

#### **Explanation:**

This command produces a more intense character at a reduced speed by printing the character a second time at a position slightly shifted along the line. It may be used in conjunction with double strike mode.

## **ESC F**

## **Cancel Emphasized Print**

#### Format:

ASCII code: <ESC> F
Decimal: 27 70
Hexadecimal: 1B 46

#### **Explanation:**

Turns off the emphasized mode set by <ESC> E.

## **ESC G**

## Set Double-Strike Mode

## Format:

ASCII code: <ESC> G
Decimal: 27 71
Hexadecimal: 1B 47

## **Explanation:**

Causes the character to be printed twice thus making the character bolder. It may be used in conjunction with emphasized print. It causes the printer speed to reduce because it is printing twice.

## **ESC H**

## Cancel Double-Strike Mode

#### Format:

ASCII code: <ESC> H
Decimal: 27 72
Hexadecimal: 1B 48

## **Explanation:**

Turns off double-strike mode set by <ESC> G.

## **C.4 Print Enhancement**

ESC S (n)

Set Superscript/Subscript

Format:

ASCII code: <ESC> S (n)
Decimal: 27 83 (n)
Hexadecimal: 1B 53 (n)

**Explanation:** 

This command either selects superscript (when n = 0) or subscript (when n = 1).

## **ESC T**

Cancel Superscript/Subscript

**Format:** 

ASCII code: <ESC> T Decimal: 27 84 Hexadecimal: 1B 54

**Explanation:** 

Turns off either superscript or subscript.

## ESC -

**Select Underlining** 

Format:

ASCII code: <ESC> - (n)
Decimal: 27 45 (n)
Hexadecimal: 1B 2D (n)

**Explanation:** 

When the value of n = 1, underlining is turned on, when n = 0, underlining is turned off.

## C.5 Mode and Character Set Selection

DC3

**Deselect Printer** 

Format:

ASCII code: <DC3>
Decimal: 19
Hexadecimal: 13
Control: Ctrl S

**Explanation:** 

Places the printer in off-line mode until the select printer code <DC1> is received.

DC<sub>1</sub>

**Select Printer** 

Format:

ASCII code: CDC1>
Decimal: 17
Hexadecimal: 11
Control: Ctrl Q

**Explanation:** 

Returns the printer to the on-line mode if it has been switched off by the printer deselect code <DC3>. It will not switch the printer on-line if it has been switched off using the ON LINE switch on the control panel.

## ESC ! (n)

## **Select Master Style**

#### **Format:**

ASCII code: <ESC> ! (n)
Decimal: 27 33 (n)
Hexadecimal: 1B 21 (n)

#### **Explanation:**

This command enables a number of commands to be added together, for example pica plus double strike plus emphasized plus italic plus expanded plus underlined. The value of n determines the combination to be used. Full details of the values and examples are given in Chapter 6 and Appendix B.

## ESC 4

#### **Set Italic Characters**

#### **Format:**

ASCII code: <ESC> 4
Decimal: 27 52
Hexadecimal: 1B 34

#### **Explanation:**

This command causes characters to be printed using the italic character set. The italic characters can also be obtained if a code with the eighth bit set is sent to the printer.

## ESC 5

## **Cancel Italic Characters**

#### Format:

ASCII code: <ESC> 5
Decimal: 27 53
Hexadecimal: 1B 35

## **Explanation:**

Cancels the italic printing set by <ESC> 4.

## ESC @

## **Initialize Printer**

#### Format:

ASCII code: <ESC> @
Decimal: 27 64
Hexadecimal: 1B 40

#### **Explanation:**

Resets the printer to the power-on state, including top of form. Clears the buffer of all data entered before the command but not after.

#### **ESC R**

## Select International Character Set

#### Format:

ASCII code: <ESC> R (n)
Decimal: 27 82 (n)
Hexadecimal: 1B 52 (n)

#### **Explanation:**

Some character codes produce different characters for different countries. The characters are outlined in Chapter 6. The value of n determines which character set is printed. The countries corresponding to the values of n are:

| n | Country        | n  | Country    |
|---|----------------|----|------------|
| 0 | USA            | 6  | Italy      |
| 1 | France         | 7  | Spain      |
| 2 | Germany        | 8  | Japan      |
| 3 | United Kingdom | 9  | Norway     |
| 4 | Denmark I      | 10 | Denmark II |
| 5 | Sweden         |    |            |

## ESC m

## **Set Special Character Generator**

#### Format:

ASCII code: <ESC> m
Decimal: 27 109
Hexadecimal: 1B 6D

## **Explanation:**

This code allows ASCII codes 128 to 159 to print special graphics characters. See Chapter 6 for details.

## **C.6 Special Printer Features**

| BS | Backspace                                                                                                    |
|----|----------------------------------------------------------------------------------------------------|
|    | NO. AND ADDRESS OF THE PROPERTY OF THE PROPERTY OF THE PROPERT |

#### Format:

ASCII code: <BS>
Decimal: 8
Hexadecimal: 08
Control: Ctrl H

#### **Explanation:**

The print head is moved one space to the left. This allows the characters to be printed on top of one another. The two characters are printed together without an actual backspace movement taking place. The character is ignored when the carriage is at the left of the printer, or if the printer is in bit image mode.

## ESC <EM> (n)

## **Cut Sheet Feeder Control**

#### Format:

| ASCII code:  | <esc></esc> | <em></em> | (n) |
|--------------|-------------|-----------|-----|
| Decimal:     | 27          | 25        | (n) |
| Hexadecimal: | 1B          | 19        | (n) |
| Control:     | Ctrl [      | Ctrl Y    | (n) |

## **Explanation:**

This command is used with the optional cut-sheet feeder. When n = 0 the feeder is turned off, when n = 4 it is turned on. Using DIP Switch 1-3 produces the same effect.

#### ESC <

## Set Unidirectional Mode (one line)

#### Format:

ASCII code: <ESC> <
Decimal: 27 60
Hexadecimal: 1B 3C

## **Explanation:**

Sets unidirectional printing for more accurate positioning during text printing for one line only. It is cancelled by a carriage return. (Bit image printing is always unidirectional.)

## **ESC U**

## Set Unidirectional Mode

#### **Format:**

ASCII code: <ESC> U (n)
Decimal: 27 85 (n)
Hexadecimal: 1B 55 (n)

#### **Explanation:**

Sets unidirectional printing for more accurate positioning during text printing. If n = 1 unidirectional mode is enabled while n = 0 disables the feature. (Bit image printing is always unidirectional.)

## ESC s

## **Select Half Speed Mode**

## Format:

ASCII code: <ESC> s (n)
Decimal: 27 115 (n)
Hexadecimal: 1B 73 (n)

## **Explanation:**

Selects half speed printing if n = 1 or returns to full speed if n = 0.

## **C.7** Line Spacing

## LF

Line Feed

#### **Format:**

ASCII code: <LF>
Decimal: 10
Hexadecimal: 0A
Control: Ctrl J

## **Explanation:**

When this command is given, the data in the print buffer is printed and the paper advances one line according to the current line spacing.

#### ESC 0

## Set 1/8 Inch Line Spacing

#### Format:

ASCII code: <ESC> 0
Decimal: 27 48
Hexadecimal: 1B 30

## **Explanation:**

Sets the line spacing to 1/8 of an inch (9 dots) for subsequent line feed commands. The "0" is the digit zero and not the character with ASCII code 0.

## ESC<sub>1</sub>

## Set 7/72 Inch Line Spacing

#### Format:

ASCII code: <ESC> 1
Decimal: 27 49
Hexadecimal: 1B 31

## **Explanation:**

Sets the line spacing to 7/72 of an inch (7 dots) for subsequent line feed commands. The "1" is the digit one and not lower case L.

4

ESC A (n)

Set n/72 Inch Line Spacing

Format:

ASCII code: <ESC> 2
Decimal: 27 50

Hexadecimal: 1B 32

**Explanation:** 

Sets the line spacing to 1/6 of an inch (12 dots) for subsequent line feed commands. The "2" is the digit two and not the character with ASCII code 2. This is the default at power on.

## **ESC 3 (n)**

## Set n/216 Inch Line Spacing

#### Format:

ASCII code: **<ESC>** 3 (n) Decimal: **27** 51 (n)

Hexadecimal: 13 33 (n)

**Explanation:** 

Sets the line spacing to n/216 of an inch (n/3 dots) for subsequent <LF> commands. The "3" is the digit three and not the character with ASCII code 3. The vertical spacing of the dots on the GX-80 is 1/216 of an inch. The value of n should be in the range 0 to 255.

## **ESC J**

## n/216 Inch Line Feed for One Line

## Format:

ASCII code: <ESC> J (n)
Decimal: 27 74 (n)

Hexadecimal: 1B 4A (n)

## **Explanation:**

Advances the paper by one line at a spacing of n/216 of an inch (n/3 dots). The value of n should be in the range 0 to 255. This command does not send a carriage return with the line feed.

#### Format:

ASCII code: <ESC> A (n)
Decimal: 27 65 (n)
Hexadecimal: 13 41 (n)

#### **Explanation:**

Sets the line spacing to n/72 of an inch (n dots) for subsequent line feed commands. The vertical spacing of the dots on the GX-80 is 1/216 of an inch. The value of n should be in the range 0 to 85.

## C.8 Forms Control

## **FF**

Form Feed

#### Format:

ASCII code:

<FF>

Decimal: Hexadecimal:

12 OC

Control:

Ctrl L

## **Explanation:**

When this command is given, the data in the print buffer is printed and the paper advances to the top of the next page according to the current page length.

#### ESC 8

## **Disable Paper-Out Sensor**

#### Format:

ASCII code: Decimal:

<ESC> 8 56 27

**1B** 

Hexadecimal:

38

## **Explanation:**

Turns off the paper sensor so that you can print right to the base of a single sheet of paper. This command temporarily duplicates the function of DIP switch SW1-2.

## ESC 9

## **Enable Paper-Out Sensor**

## Format:

ASCII code: Decimal:

<ESC> 9 57 27

**1B** 

Hexadecimal:

39

## **Explanation:**

Turns on paper-out sensor so that the printer buzzer sounds when the printer runs out of paper.

#### ESC C

## Set Page Length in Lines

#### Format:

ASCII code: Decimal:

Hexadecimal:

<ESC> 27

**1B** 

(n)

67

(n) 43 (n)

## **Explanation:**

Sets the page length to n lines. The value of n should be in the range 1 to 127.

## ESC C < NUL> (n)

## Set Page Length in Inches

#### Format:

ASCII code: Decimal:

<ESC> C 27 67

<NUL> (n) 0 (n)

Hexadecimal: Control:

**1B** Ctrl [ 43 00 Ctrl @ C

(n) (n)

## **Explanation:**

Sets the page length to n inches where n has a value of 1 to 22.

## ESC N

## Set Skip Over Perforation

## Format:

ASCII code:

<ESC>

(n) (n)

(n)

Decimal: Hexadecimal: 27 78 4E **1B** 

## **Explanation:**

Sets a margin at the bottom of the page. Apart from the ability to set the margin, this command is useful to prevent printing over the perforations on fanfold paper.

#### **Format:**

ASCII code: <ESC> O
Decimal: 27 79
Hexadecimal: 1B 4F

#### **Explanation:**

The bottom margin is set to zero lines. This means printing will continue to print over the perforation when printing a listing, for example, when no counting of the lines is being carried out by the computer.

## C.9 Page Format

| ESC B (n1) (n2) (0) |             |     |      |      | Set | Vertical Ta | ıbs |
|---------------------|-------------|-----|------|------|-----|-------------|-----|
| Format:             | 16          | - 1 | Ъ    | 72)  | -   | Decignal:   |     |
| ASCII code:         | <esc></esc> | B   | (n1) | (n2) |     | <nul></nul> |     |
| Decimal:            | 27          | 66  | (n1) | (n2) |     | 0           |     |
| Hexadecimal:        | 1B          | 42  | (n1) | (n2) |     | 00          |     |

#### **Explanation:**

This command allows setting of up to 16 vertical tabs. The tabs can be set in 8 channels using the <ESC> b command. This command sets the tabs in channel 0. These are entered as n1, n2, n3 etc (in the range 1 to 254) with the <NUL> character as the terminator. The tab settings n1, n2, n3 etc must be entered in ascending order. The tab settings can be cleared by executing the command giving a value of zero to n1. Altering the line spacing after giving this command does not affect the absolute position of the tab setting.

| ESC b (c) (n1)      | Set Vertical Tabs in Channels |    |     |      |      |     |             |
|---------------------|-------------------------------|----|-----|------|------|-----|-------------|
| Format: ASCII code: | <esc></esc>                   | b  | (c) | (n1) | (n2) |     | <nul></nul> |
| Decimal:            | 27                            | 98 | (c) | (n1) | (n2) |     | 0           |
| Hexadecimal:        | 1B                            | 62 | (c) | (n1) | (n2) | ••• | 00          |

## **Explanation:**

This command allows setting of up to 16 vertical tabs. The tabs can be set in 8 channels (the range of c is 0 to 8). The channel set by <ESC> b is channel 0. These are entered as n1, n2, n3 etc (in the range 1 to 254) with the <NUL> character as the terminator. The tab settings n1, n2, n3 etc must be entered in ascending order. The tab settings can be cleared by executing the command giving a value of zero to n1. Altering the line spacing after giving this command does not affect the absolute position of the tab setting.

## **Set Horizontal Tabs**

Format:

ASCII code: <ESC> / (c)
Decimal: 27 47 (c)
Hexadecimal: 13 2F (c)

## **Explanation:**

This command is used to set the vertical tab channel, where c has the value 0 to 6.

## VT

**Tab Vertically** 

#### Format:

ASCII code: <VT>
Decimal: 11
Hexadecimal: 0B
Control: Ctrl K

## **Explanation:**

Advances the paper to the next tab setting in the channel selected by <ESC> / c. If no channel has been set, channel 0 is used. If no vertical tabs have been set, the paper advances one line.

## HT

Tab Horizontally

## Format:

ASCII code: <HT>
Decimal: 9
Hexadecimal: 09
Control: Ctrl I

## **Explanation:**

When this command is given the print head is advanced to the next horizontal tab setting.

#### Format:

ESC D (n1) (n2) (0)

ASCII code: <ESC> D (n1) (n2) ... <NUL>
Decimal: 27 68 (n1) (n2) ... 0
Hexadecimal: 1B 44 (n1) (n2) ... 00

## **Explanation:**

This command allows setting of up to 32 horizontal tabs. These are entered as n1, n2, n3 etc (in the range 1 to 137) with the <NUL> character as the terminator. The tab settings n1, n2, n3 etc must be entered in ascending order. The tab settings can be cleared by executing the command with n1 set to zero. The settings on power up or after an <ESC> @ command are every eight characters.

## ESC e

**Set Tab Increments** 

#### Format:

| A OL MINGE   |             |     |     |    |
|--------------|-------------|-----|-----|----|
| ASCII code:  | <esc></esc> | е   | (n) | (s |
| Decimal:     | 27          | 101 | (n) | (s |
| Hexadecimal: | 1B          | 65  | (n) | (s |

## **Explanation:**

This command sets the horizontal or vertical tab increments. When n is 0 the horizontal tabs are set at intervals of s spaces. Maximum values are 21 in pica, 25 in elite and 36 in compressed text modes. When n is 1 the vertical tabs are set to s line feeds where the line spacing is as defined in C.7 above.

## ESC f

## Horizontal/Vertical Skip

#### **Format:**

| ASCII code:  | <esc></esc> | f   | (n) | (s) |
|--------------|-------------|-----|-----|-----|
| Decimal:     | 27          | 102 | (n) | (s) |
| Hexadecimal: | 1B          | 66  | (n) | (s) |

#### **Explanation:**

Prints spaces or line feeds without carriage returns. When n is 0 s spaces will be inserted up to a maximum of 127. If n is set to 1 s line feeds will be performed

#### ESC Q

Set Right Margin

#### Format:

| ASCII code:  | <esc></esc> | Q  | (n) |
|--------------|-------------|----|-----|
| Decimal:     | 27          | 81 | (n) |
| Hexadecimal: | 1B          | 51 | (n) |

#### **Explanation:**

This command must be given at the beginning of the line. The data in the print buffer is lost and the right margin is set to n columns of the current character width. When the right margin is reached, a carriage return and line feed is added to the characters being printed.

#### ESC I

Set Left Margin

## Format:

| ASCII code:  | <esc></esc> | 1   | (n) |
|--------------|-------------|-----|-----|
| Decimal:     | 27          | 108 | (n) |
| Hexadecimal: | 1B          | 6C  | (n) |

## **Explanation:**

The character "l" is a lower case "L" as in "hello". This command should be placed at the beginning of a line. The data in the print buffer is lost and the left margin is set to n columns of the current character width. The value of n should be in the range 0 to 160, but will be ignored if the setting would give a margin of more than 8 inches.

## C.10 User-Defined Characters

| ESC:                | Copy ROM Into User-Defined Characte |           |             |             |             |
|---------------------|-------------------------------------|-----------|-------------|-------------|-------------|
| Format: ASCII code: | <esc></esc>                         | :         | <nul></nul> | <nul></nul> | <nul></nul> |
| Decimal:            | 27                                  | 58        | 0           | 0           | 0           |
| Hexadecimal:        | 1B                                  | <b>3A</b> | 00          | 00          | 00          |

## **Explanation:**

This code allows the characters in the GX-80 ROM to be copied into the user-defined character set so that specific characters can be redefined. Select the mode to be used (draft or Near Letter Quality as required) to ensure the correct set is copied.

#### ESC &

#### **Define User-Defined Characters**

#### Format:

| ASCII code:  | <esc></esc> | &  | <nul></nul> | (m) | (n) | (s) (data 1) |
|--------------|-------------|----|-------------|-----|-----|--------------|
| Decimal:     | 27          | 38 | 0           | (m) | (n) | (s) (data 1) |
| Hexadecimal: | 1B          | 26 | 00          | (m) | (n) | (s) (data 1) |

## **Explanation:**

This command allows characters to be re-defined in the currently selected mode. The mode to be used must be selected before downloading the character(s). m should be 0 and n and s should be in the range of 58 to 63.

## ESC %

## Select User-Defined Set

| Format:      | tate for total | D STATA | , All |
|--------------|----------------|---------|-------|
| ASCII code:  | <esc></esc>    | %       | (n)   |
| Decimal:     | 27             | 37      | (n)   |
| Hexadecimal: | 1B             | 25      | (n)   |

## **Explanation:**

This code selects the user-defined set if n = 1 and the normal set if n = 0. ESC! and ESC & are required to define the character set.

## **C.11 Dot Graphics**

**ESC K** 

Set Single Density Graphics Mode

**Format:** 

ASCII code:

<ESC> K (n1) (n2) (data1) (data2) ... (data(d))

Decimal:

27 75 (n1) (n2) (data1) (data2) ... (data(d))

Hexadecimal:

1B 4B (n1) (n2) (data1) (data2) ... (data(d))

**Explanation:** 

Turns on Single Density Graphics Mode. Printing 480 dots per 8-inch line. Where d is the total number of dots required n1 and n2 are calculated thus:

n1 = d MOD 256 and n2 = INT( d / 256 ).

and are followed by d data bytes.

## ESC L

Set Double Density Graphics Mode

#### Format:

ASCII code:

<ESC> L (n1) (n2) (data1) (data2) ... (data(d))

Decimal:

27 76 (n1) (n2) (data1) (data2) ... (data(d))

Hexadecimal:

1B 4C (n1) (n2) (data1) (data2) ... (data(d))

**Explanation:** 

Turns on Low-Speed Double Density Graphics Mode. Printing 960 dots per 8-inch line. Where d is the total number of dots required n1 and n2 are calculated thus:

n1 = d MOD 256 and n2 = INT( d / 256 ).

and are followed by d data bytes.

## **ESC Y** Set High Speed Double Density Graphics Mode

#### Format:

ASCII code:

<ESC> Y (n1) (n2) (data1) (data2) ... (data(d))

Decimal:

27 89 (n1) (n2) (data1) (data2) ... (data(d))

Hexadecimal:

1B 59 (n1) (n2) (data1) (data2) ... (data(d))

**Explanation:** 

Turns on High-Speed Double Density Graphics Mode. Printing 960 dots per 8-inch line. Similar to ESC L but cannot print two adjacent dots on the same row. Where d is the total number of dots required n1 and n2 are calculated thus:

n1 = d MOD 256 and n2 = INT( d / 256 ).

and are followed by d data bytes.

## ESC Z

Set Quadruple Density Graphics Mode

#### Format:

ASCII code:

<ESC> Z (n1) (n2) (data1) (data2) ... (data(d))

Decimal:

27 90 (n1) (n2) (data1) (data2) ... (data(d))

Hexadecimal:

1B 5A (n1) (n2) (data1) (data2) ... (data(d))

**Explanation:** 

Turns on Quadruple Density Graphics Mode. Printing 1920 dots per 8-inch line. Where d is the total number of dots required n1 and n2 are calculated thus:

n1 = d MOD 256 and n2 = INT( d / 256 ).

and are followed by d data bytes.

#### Format:

ASCII code:

<ESC> \* (m) (n1)(n2) (data1) (data2) ... (data(d))

Decimal:

27 42 (m) (n1)(n2) (data1) (data2) ... (data(d))

Hexadecimal:

2A (m) (n1)(n2) (data1) (data2) ... (data(d)) 1B

#### **Explanation:**

Select Graphics Mode where m is mode 0 to 6. Where d is the total number of dots required n1 and n2 are calculated thus:

n1 = d MOD 256 and n2 = INT( d / 256 ).

and are followed by d data bytes.

## ESC?

Reassign Graphics Mode

#### Format:

ASCII code: <ESC>

Decimal: 27 (n) (s) (s) (n)

Hexadecimal: **1B** 

## **Explanation:**

Change one graphics mode to another. The mode s is the ASCII code for the character K, L, Y, or Z which is to reassigned to a mode 0-6 as in the  $\langle ESC \rangle *$  command.

## ESC ^ Format:

ASCII code:

<ESC> ^ (m) (n1)(n2) (data1) (data2) ... (data(d))

Decimal:

27 94 (m) (n1)(n2) (data1) (data2) ... (data(d)) Hexadecimal:

**1B** 5E (m) (n1)(n2) (data1) (data2) ... (data(d))

#### **Explanation:**

Turns on 9-Pin Graphics Mode. Where m defines density of print (0 for single and 1 for double) and d is the total number of dots required n1 and n2 are calculated thus:

n1 = d MOD 256 and n2 = INT( d / 256 ).

and are followed by two times d data bytes. The printer expects two data items for each column of print.

## **C.12 Miscellaneous Character Codes**

CR

Carriage Return

Format:

ASCII code:

<CR>

Decimal: Hexadecimal:

13 0D

Control:

Ctrl M

**Explanation:** 

Prints the data in the buffer and returns the print head to the left margin. A line feed may also be added if either SW2-3 is ON.

BEL

**Bell Character** 

Format:

ASCII code:

<BEL>

Decimal:

7

Hexadecimal:

07

Control:

Ctrl G

**Explanation:** 

Sounds the GX-80 buzzer for a quarter of a second.

DEL

**Delete Character** 

Format:

ASCII code:

<DEL>

Decimal:

127

Hexadecimal:

7F

**Explanation:** 

Deletes the previous character in the buffer unless that character has already been printed. It cannot be guaranteed to function if italics are being printed. CAN

**Cancel Line** 

Format:

ASCII code:

<CAN>

Decimal:

24

Hexadecimal:

18

Control:

Ctrl X

**Explanation:** 

Deletes all data on the same line ahead of this character.

## Appendix D The DIP Switches

Whereas it is possible to change various functions temporarily using control codes or <ESC> sequences, it is frequently more convenient to have the printer defaults set in a particular configuration when the printer is switched on. There are several tiny switches called DIP (for Dual In-Line Package) switches on the back of the GX-80 printer. They control a number of important printer functions such as page length, the international character set and NLQ or draft mode printing. For most uses they can be left as they were set at the factory, but you may need to change some settings to suit your computer system or the type of work you are doing with the GX-80.

The design of the GX-80 gives you easy access to the switches. You can see them in a pair of recesses on the back of the printer as shown in Figure D-1.

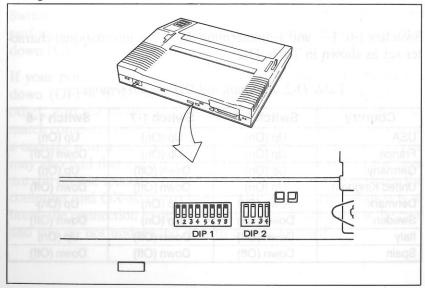

Figure D-1. DIP switch location

Before changing any of the switches, turn the power OFF (with the switch on the right side of the printer). Any changes made while the power is on will be ignored until you turn the printer off and back on or send the reset sequence <ESC> @.

Table D-1 shows the functions of all the switches. An explanation of their function follows on the next page.

Table D-1. DIP switch functions

#### Switch 1

| No. | UP (ON)   | Functions                   | DOWN (OFF) |
|-----|-----------|-----------------------------|------------|
| 1-8 | See Below | International character set | See Below  |
| 1-7 | See Below | International character set | See Below  |
| 1-6 | See Below | International character set | See Below  |
| 1-5 | Inactive  | Paper-out sensor            | Active     |
| 1-4 | 12-inch   | Form length                 | 11-inch    |
| 1-3 | Active    | Cut-sheet feeder            | Inactive   |
| 1-2 | NLQ       | NLQ/draft                   | Draft      |
| 1-1 | Condensed | Print width                 | Pica       |

#### Switch 2

| No. | UP (ON)  | Functions                | DOWN (OFF) |
|-----|----------|--------------------------|------------|
| 2-4 | Silent   | Beeper                   | Sounds     |
| 2-3 | CR +LF   | Automatic line feed      | CR only    |
| 2-2 | Inactive | MSB (eighth bit) control | Active     |
| 2-1 | 0        | Slashed zero             | 0 1101 110 |

Note: The factory setting of all these switches is down (OFF).

Switches 1-6, 1-7, and 1-8 determine the active international character set as shown in Table D-2.

Table D-2. International DIP switch settings

| Country        | Switch 1-6 | Switch 1-7 | Switch 1-8 |
|----------------|------------|------------|------------|
| USA            | Up (On)    | Up (On)    | Up (On)    |
| France         | Up (On)    | Up (On)    | Down (Off) |
| Germany        | Up (On)    | Down (Off) | Up (On)    |
| United Kingdom | Up (On)    | Down (Off) | Down (Off) |
| Denmark        | Down (Off) | Up (On)    | Up (On)    |
| Sweden         | Down (Off) | Up (On)    | Down (Off) |
| Italy          | Down (Off) | Down (Off) | Up (On)    |
| Spain          | Down (Off) | Down (Off) | Down (Off) |

The use of international sets is discussed in Chapter 6. The characters which change when the DIP switches are reset are shown in Table 6-1.

Switch 1-5 controls the paper-out sensor. When it is up (ON), the detector is inactive, causing printing to continue even when the printer is out of paper. When it is down (OFF), the printer stops when the end of the paper passes the paper-out sensor. Some computer systems ignore the setting of this switch. See Appendix F.

Switch 1-4 selects the paper length. When it is down (OFF), the length is 11"; when it is up (ON), the length is 12".

Switch 1-3 controls the optional cut-sheet feeder. When it is up (ON), the cut-sheet feeder is enabled. When it is down (OFF), the cut-sheet feeder is disabled.

Switch 1-2 selects draft or Near Letter Quality mode. When it is up (ON), the printer prints in the NLQ mode. When it is down (OFF), it prints in the draft mode. If the switch is off, you can still use the NLQ mode by using SelecType or an <ESC> code sequence.

Switch 1-1 selects condensed or pica printing. Up (ON) is condensed; down (OFF) is pica. Regardless of the setting, you can still select condensed and all of the other modes with SelecType and with <ESC> codes.

Switch 2-4 enables the beeper to sound when it is down (OFF); when it is up (ON), the beeper cannot sound.

Switch 2-3 controls line feeds. When it is up (ON), the GX-80 performs an automatic line feed with each carriage return; when it is down (OFF), the computer system must send the line feeds.

If your printing has an extra space between lines, turn the switch down (OFF). If all the lines of your printing are on top of each other, turn the switch up (ON). This switch enables the GX-80 to match computer systems which send a line feed whenever they send a carriage return and those which only send a carriage return. You may also find that even if you set the switch down (OFF) the lines are still double spaced. This is due to the interface cable between the computer and GX-80 overriding the DIP switch. The solution is to break the connection to pin 14. Consult your dealer if this is the case and you do not understand how to do this yourself.

Switch 2-1 controls the printing of zeros. When it is up (ON), the zeros are slashed (0); when it is down (OFF), they are not (0). Switch 2-2 controls interpretation of the eighth bit (MSB). When the switch is down (OFF), the eighth bit is ignored.

# Appendix E Using the Optional Tractor Unit

The optional tractor unit allows you to use continuous paper with pin feed holes along the sides. The unit is adjustable so that the continuous paper can be any width from 4 to 10 inches.

## **Printer Location**

When you use the tractor and continuous paper, put your GX-80 where the paper can flow freely in and out of the printer. Use a printer stand or any other arrangement that fits your working area. Make sure that the paper coming out of the printer does not interfere with the paper going in and that the paper going in does not catch on the printer cable. Because of the cable, it is usually best for the paper that feeds into the printer to be stacked somewhat behind the printer instead of directly beneath it. Two possible setups are shown in Figures E-1 and E-2.

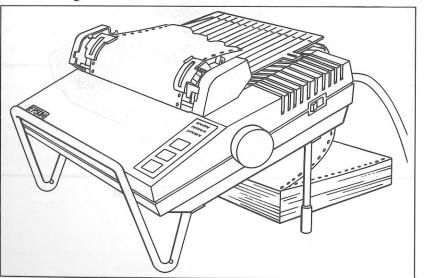

Figure E-1. Continuous paper with printer stand

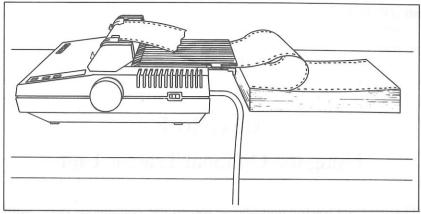

Figure E-2. Continuous paper without stand

## **Tractor Unit Installation**

To install the removable tractor unit, first pull the friction lever toward the front of the printer. Then hold the tractor with the gears to the right as shown in Figure E-3.

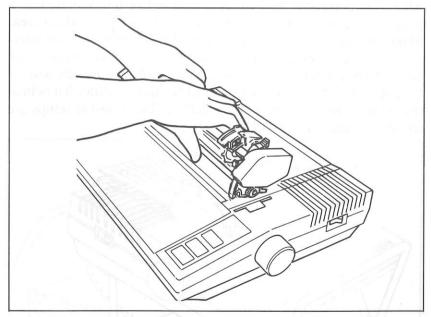

Figure E-3. Tractor placement

In each tractor slot are two pegs that fit into the notches on the tractor fittings. Tilt the tractor back so that the rear notches fit over the rear pegs. Then tilt the unit forward until it clicks into place. It is as easy as that.

Now install the paper separator and pull out the paper guide as shown in Figure E-4. Fit the notches in the bottom corners of the separator over the pins at the front of the paper slot. The separator keeps the paper that is coming out of the printer from being pulled back in. Pull out the paper guide at the back of the printer. This guide helps keep the incoming paper from catching on the printer cable.

**NOTE:** THIS GUIDE SHOULD NOT BE USED AS A CARRYING HANDLE.

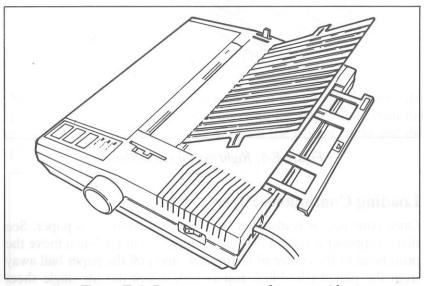

Figure E-4. Paper separator and paper guide

When you want to use single sheet paper in the GX-80, you can remove the tractor unit quite easily. Push back the two tractor release levers as shown in Figure E-5, tilt the unit backwards, and lift it up.

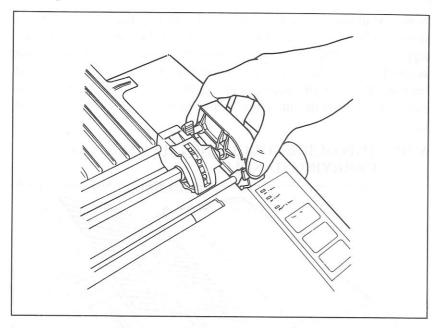

Figure E-5. Right tractor release lever

## **Loading Continuous Paper**

Once your tractor is installed, you can load continuous paper. See that the printer is turned off, and open the front lid. Then move the print head to the centre of the printer, and pull the paper bail away from the platen (the black roller) just as you did for single sheet loading.

Now, using Figure E-6 as your guide, pull the locking levers forward so that you can move the pin feed holders at the left and right. Put the left holder approximately 3/4 of an inch from the extreme left position and then push the locking lever back to lock that holder in place. Leave the other holder unlocked.

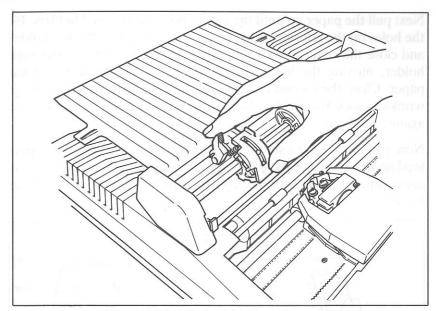

Figure E-6. Pin feed holder adjustment

Next, open the pin feed covers as shown in Figure E-7 and feed the paper under the paper separator and into the paper slot. Push the paper through until it comes up between the ribbon guide and the platen.

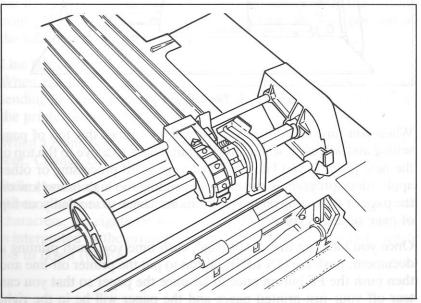

Figure E-7. Open pin feed cover

Next pull the paper up until the top is above the pin feed holders. Fit the holes on the left side of the paper over the pins in the left holder and close the cover. Now fit the right side of the paper in the right holder, moving the holder as needed to match the width of the paper. Close the second cover, make sure the paper has no dips or wrinkles, lock the right holder in place, and push the paper bail against the paper.

Now you are ready to set the top of page position. Turn the paper-feed knob to advance the paper until a perforation between sheets is approximately level with the top of the ribbon guide, as you see in Figure E-8.

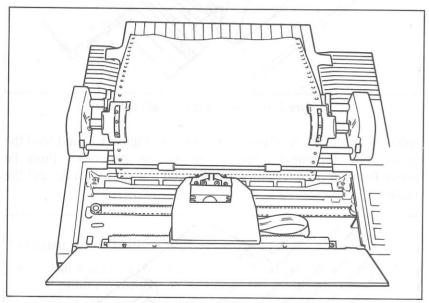

Figure E-8. Top of page position

When you turn on your GX-80, it will remember this top of page setting and will use it when any program tells it to move to the top of the next page. If you later find that your word processing or other applications program is putting your printing too high or too low on the page or is printing on the perforations, check to see that your top of page setting is correct.

Once you have set the top of page, each time you finish printing a document, push the ON LINE button to put the printer off-line and then push the FF button once to advance the paper so that you can tear off your just-printed pages and the paper will be in the right position to begin the next document.

## Appendix F

## **Troubleshooting and Advanced Features**

This appendix approaches troubleshooting from several directions.

## **Problem/Solution Summary**

#### **Setting print styles**

If you cannot change to condensed print, cancel emphasized. It has priority over condensed.

## **Tabbing**

If horizontal tabs will not work and you are also setting the margin, set margins before setting the tabs, not after.

If horizontal tabs are incorrect and you have changed pitch, remember that tabs are set to an absolute position according to the current print pitch. Changes in pitch do not affect the absolute position of the tabs across the page.

## Line feeding

When the lines of text overprint each other, the computer is not sending line feed codes. Change DIP switch 2-2 to up (ON) so that the printer supplies line feeds.

When a blank line appears between lines, an extra line feed is being sent. Change DIP switch 2-2 to down (OFF).

#### **Italic characters**

When all the text is printed in italic characters instead of normal characters, the eighth bit is set to a 1 (ON) by your computer which is interpreted by the printer to mean italics. If so, change DIP switch 2-3 to down (OFF).

## **Graphics**

If you find strange dot patterns appearing in the middle of your graphics, and at the end of the line of graphics there are text characters you did not intend, your computer may be sending a carriage return and line feed when you did not expect them. You may need to change the print width. See your computer document.

Many computers have problems sending one or more of the codes between 0 and 13. Try to avoid these characters if possible. You may also be able to bypass the printer interface software which removes some of these codes. Where solutions are known they are given later in this appendix.

Seven-bit computers cannot use the eighth pin (128). If any of your graphics data numbers is larger than 127, you will have to redesign the graphics.

Be sure that no other commands or carriage returns come between the graphics command and its data. See Chapter 8.

If the printer "freezes" in graphics mode, you have sent a different number of data codes from the one you specified in the command.

The printer expects a certain number of pin patterns, determined by n1 and n2. It will wait patiently until the quota is fulfilled. Take extra care with 9-pin graphics mode since it requires two data bytes for each column of graphics.

## Problems with irregular darkness of printing

Check that the ribbon is seated correctly. It may need replacing if you have been using it for a long time or for a large amount of printing. It may occur in conjunction with the next problem.

### Problems with paper feeding

If a self-adhesive label comes off the backing, it may stick behind the platen causing problems with paper feeding and printing. If this happens, take your GX-80 to a qualified service person or your dealer. Do not attempt to remove the label yourself.

## **SelecType Solutions**

If you have found that your software sends a resetting code and wipes out your SelecType settings, one of the following methods should help you find a way around the problem.

#### Method 1

Use the installation program for your software to remove the initialization code. See your software manual for details. Choose Epson FX, RX or MX option to use GX-80.

#### Method 2

Without using SelecType, give your program the command to print your document. Then, before the printing actually starts, give the command to stop printing. Now use SelecType to select the typestyle you want as in the following example for setting condensed mode:

- 1) Make sure that both the ON LINE and READY lights are on.
- 2) Press the ON LINE and FF buttons at the same time.
- 3) Press the ON LINE button four times (the code for condensed).
- 4) Press the FF button to set condensed.
- 5) Press the LF button to exit SelecType.
- 6) Press the ON LINE button.

Now give your printer the command to resume printing. If your example is now in condensed, you can use this same sequence each time you want to use SelecType. The procedure is not complicated. Once you have practiced it a few times, you will have fingertip control of your printing.

#### Method 3

Another method that may work with your software is to give the print command with the printer turned OFF. If at this point your screen gives you a message that your printer is off-line and tells you to press a certain key to re-try the printing after the printer is on, you may be able to turn on the printer and use SelecType before you press the key to signal that you want to re-try printing. Try turning on the printer and using SelecType as outlined above. Once you have selected your print function and put the printer back online by pressing the ON LINE button once, give your computer system the signal to resume printing.

#### Method 4

This is a variation of Method 3. Try giving the print command for your program and then pressing the ON LINE button to take the GX-80 off-line before printing actually starts. Then follow the procedure in Method 3.

## **Cancelling Functions with SelecType**

If you want to cancel the modes you have set with SelecType, you can turn your printer off and back on with the power switch on the right side of the printer. This cancels all SelecType settings, returns your GX-80 to its defaults, resets the top of page, and empties the contents of the buffer, including any user-defined characters that you may have put there.

Occasionally you may wish to cancel one or more modes with Selec-Type instead of resetting the printer with the power switch. To cancel all modes controlled by SelecType, simply enter SelecType mode and then press the FF button without pressing the ON LINE button. This is useful when you make a mistake while setting codes and want to start over again, and it does not interfere with top of page, user-defined characters, or other items that are not controlled by SelecType. It will set you in pica mode, and not NLQ if you have set this to be the default. Make sure you reset to NLQ if this is what you want.

If you do make a mistake while using SelecType, just press the LF button to turn off SelecType and then turn it on again and press the FF button before you press the ON LINE button.

In fact, you may prefer to use this method with the FF button to cancel any previous SelecType setting each time you use SelecType rather than switching off. If you want to be absolutely certain that no previous settings interfere with your use of SelecType, always press the FF button once immediately after you enter SelecType mode. For this procedure, after you press the ON LINE and FF buttons to turn on SelecType, press the FF button once, and then make and set your selection or selections as outlined in Chapter 2.

You can also cancel individual modes with SelecType if you wish. You do this with the same procedure that sets them. When a mode is already set, selecting it again cancels it, as demonstrated in the example below.

Suppose that you have set emphasized and NLQ modes and then you decide that you don't want emphasized. You can either cancel all the modes and reset NLQ, or you can use the following steps to cancel emphasized and leave NLQ.

- 1) See that the ON LINE and READY lights are on. (Make sure that you do not touch the power switch and cancel all the modes.)
- 2) Press the ON LINE and FF buttons to enter SelecType.
- 3) Press the ON LINE button twice. (This is the code for emphasized.) Notice that the ON LINE light is blinking and that it is on more than it is off. This tells you that the emphasized mode is set.
- 4) Press the FF button once. Now the ON LINE light is still blinking, but it is off more than it is on. This tells you that the emphasized mode is not set.
- 5) Press the LF button once to leave SelecType mode.
- 6) Press the ON LINE button to put the printer on-line.

Now you have cancelled emphasized without affecting any other modes.

You may feel that this procedure is too complicated and prefer to cancel all the SelecType settings and then reset the ones you want. Use whichever method you prefer. If you want to cancel modes individually, remember to watch the ON LINE light. It blinks mainly on when a mode is set and mainly off when it is not.

#### Other software

For some software you may have to consult their manuals or your dealer to find out at what point the printer is reset. You will probably find some stage in the printing process after the resetting where you can use SelecType.

Some of these tests may seem to take too much time and trouble, but you need to do them only once. Then you will know exactly what you need to do each time you use SelecType. After you have done the SelecType procedure two or three times, it will become quick and easy.

## **Beeper Error Warnings**

When the GX-80's beeper sounds, it usually indicates that the printer is out of paper. The beeper can also be sounded by any program that sends the ASCII 7 code and by certain error conditions in the printer itself.

If the printer beeps and stops printing when it is not out of paper, turn the printer off and check to see if the paper is loaded correctly. If the paper is loaded correctly, turn the printer back on and try to print again. If the printer beeps and does not print again, consult your dealer.

## **Hex Dump Mode**

The GX-80 has a special feature that makes it easy for experienced printer users to find the causes of problems. Called the hex dump mode, it gives a printout of exactly which codes reach the printer.

Turn on this mode by turning on the printer while holding down the FF and LF buttons at the same time. The GX-80 will print the words "Data Dump Mode." Then, when you send data to the printer, the GX-80 prints it in a special way. Each line is printed in three parts: a line number (four digits), the hexadecimal codes (up to 16 numbers) of the characters sent, and a guide section (16 characters at the end of each line except the last).

The hexadecimal numbers are the codes received by the printer. The guide section interprets the codes where possible in normal characters. Each character in the guide section corresponds to one of the codes. If the code is for a printable character, that character is printed. If the code is for a non-printable character, such as the <ESC> code or the code for a line feed or carriage return, a dot is printed.

Therefore, if you ran the following BASIC program while your GX-80 was in the data dump mode, you would get the printout shown below it. The printer will print all but the last line and then stop. You will have to press the ON LINE button to make the GX-80 print the last line.

```
20 PRINT CHR$(X): NEXT X
30 PRINT CHR$(27)"E"
40 PRINT "Sample text"
50 PRINT CHR$(27)"@"

Data Dump Mode
0000 46 0D 0A 47 0D 0A 48 0D 0A 49 0D 0A 1B 45 0D 0A F..G..H..I...E..
0001 53 61 6D 70 6C 65 20 74 65 78 74 0D 0A 1B 40 0D Sample bext...@.
```

10 FOR X=70 TO 73

You can consult Appendix A to see the meaning of the hexadecimal codes. The following explanation of the first line will help you to understand what is happening.

The first code in line 0000 is hex 46, which is the same as decimal 70, the code for the letter "F". The "F" is printed in the first position in the guide section. Then, because there is no semicolon in line 20, BASIC sends a carriage return and a line feed, hex codes 0D and 0A. Each of these is represented by a dot in the guide section. The program then sends the hex codes 47, 48, and 49, corresponding to decimal 71, 72 and 73 with each followed by a carriage return and line feed.

When the program gets to line 30, it sends <ESC> E and a carriage return and line feed. These are hex codes 1B, 45, 0D, and 0A, which are represented in the guide section by a dot, an "E", and two more dots.

Some systems change one or more codes when sending them from BASIC to the printer. The ability of the GX-80 to dump in hexadecimal lets you determine which codes are creating problems for your system.

Use Appendix A to translate any character codes from hexadecimal if the guide part of the line is not sufficiently helpful.

A hex printout of a program shows you exactly what the printer is receiving, regardless of what the computer is sending. The following test program lets you check to see what codes, if any, are problems for your computer system.

```
10 FOR X=0 TO 255
20 PRINT CHR$(X);
30 NEXT X
```

Put the printer in data dump mode and then RUN the program. Remember to press the ON LINE button to make the GX-80 print the final line. Then compare your printout with the list of hex codes in order in the middle columns of page A-2 in Appendix A. If any are skipped or repeated, you will know that your BASIC language changes some codes before it sends them to the printer.

The data dumping capability can help you debug a program quickly. Appendices A to C will help you translate the hex codes to ASCII equivalents.

# Appendix G Technical Specifications

## **Printing**

| Character set | 96 Roman characters                |  |
|---------------|------------------------------------|--|
|               | 96 italic characters               |  |
|               | 32 international characters        |  |
|               | 32 italic international characters |  |
| Can 17        | 32 graphic characters              |  |
|               | 96 NLQ characters                  |  |
|               | 32 NLQ international characters    |  |
|               |                                    |  |

#### Character size

| Mode                  | Width inches | Height inches | oto:S |
|-----------------------|--------------|---------------|-------|
| Pica                  | .083 in      | .122 in       |       |
| Pica enlarged         | .166 in      | .122 in       |       |
| Elite                 | .059 in      | .122 in       |       |
| Elite enlarged        | .118 in      | .122 in       |       |
| Condensed             | .041 in      | .122 in       |       |
| Condensed enlarged    | .083 in      | .122 in       |       |
| Super/Subscript       |              | .063 in       |       |
| Cursheet feeder op in | D C 11: 4/6  | ' 1 D 11      |       |

Line spacing ...... Default is 1/6 inch. Programmable in increments of 1/72 inch and 1/216 inch

#### Characters per line:

|                                 | Maximum characters per |
|---------------------------------|------------------------|
|                                 | line                   |
| Pica                            | 80                     |
| Pica expanded                   | 40                     |
| Elite                           | 96                     |
| Elite expanded                  | 48                     |
| Compressed                      | 132*                   |
| Compressed expanded             | 66*                    |
| Compressed elite                | 160                    |
| *137 if right margin is changed | 1.                     |
| *68 if right margin is changed  |                        |

## Interface

| Interface   | Asynchronous serial |
|-------------|---------------------|
| Bit rate    |                     |
| Word length | D 0.02 19           |
| Start bit   | 1 bit               |
| Data bit    | 8 bits              |
| Parity bit  | None                |
| Stop bit    | 1 bit               |
| Protocol    | DTR (flag control)  |
|             |                     |

## **INDEX**

#### A

ASCII (American Standard Code for Information Interchange) 25–26 ASCII codes listed for all characters A-2 American Standard Code for Information Interchange See ASCII Automatic test See self test

#### B

Beeper F-6
Bidirectional printing 20
Bold printing See double-strike, emphasized
Buzzer See beeper

#### C

Cable 4 Cancelling codes 33 Changing pitch 20 Character sets international 45–46 Sets line spacing in a minely table 46-47 Codes See ASCII codes, Control codes, <ESC> codes, Embedded codes, Inserted codes Combining print modes 41 Commercial software, use with 7, 27 Computer connection to 4 Condensed mode margin settings in 51-52 Condensed mode 11, 13, 21, 33, ASCII 15 turns it on; ASCII 18 turns it off. Can also be set with SelecType Control code: 27 26 Control codes 25–28, A-3 Control key 28, A-4 Control panel 5-6, See also SelecType Cut-sheet feeder option B-1, D-2-3

D

DIP switches 36, 46, D-1-4
Data dumping in hexadecimal F-6-8
Default settings on reset 34
Demonstration programs 31-35
Density See Graphics mode
Dot graphics See graphics
Dot matrix 19-22
Double-strike mode 39, C-6-7, <ESC> G turns it on;
<ESC> H turns it off
Dumping data in hexadecimal mode F-6-8

#### E

ESCape code listed by function Appendix C ESCape code listed numerically Appendix B <ESC>! Master select 43–44. C-10  $\langle ESC \rangle -0$  Turns underline mode off 42. C-8 <ESC> -1 Turns underline mode on 42, C-8 <ESC> % Selects a character set C-25 <ESC> & Defines characters C-25 <ESC>\* Graphics mode command C-28  $\langle ESC \rangle 0$ Sets line spacing to 1/8 inch 52–53, C-15 <ESC> 1Sets line spacing to 7/72 inch 52–53, C-15  $\langle ESC \rangle 2$ Sets line spacing to 1/6 inch 52–53, C-16 <ESC> 3 Sets line spacing in 216ths 52–53, C-16 <ESC> 4 Turns italic mode on C-10 <ESC>5 Turns italic mode off C-10 <ESC>8 Turns paper-out sensor off 50–51, C-18, F-3  $\langle ESC \rangle 9$ Turns paper out sensor on 50-51, C-18, F-3 <ESC> : Copies ROM characters to RAM area C-25 <ESC> < Turns one-line unidirectional mode on C-14 <ESC> ? Reassigns an alternative graphics code C-28 <ESC> @ Reset code 34, C-11 Sets line spacing in 72nds of an inch C-17  $\langle ESC \rangle A$ <ESC>B Sets vertical tabs C-21 <ESC> C Sets the form length 49–50, C-19, D-2–3 <ESC> D Sets horizontal tabs C-23 <ESC> E Turns emphasized mode on 37–38, C-6  $\langle ESC \rangle F$ Turns emphasized mode off 37–38, C-6 <ESC> G Turns double-strike mode on 39, C-6 Turns double-strike mode off 39, C-7 <ESC> H <ESC> J Produces an immediate line feed C-16 Turns single density graphics mode on C-26 <ESC> K Turns low-speed double-density graphics mode on C-26 <ESC> L <ESC> M Turns elite mode on 33, C-5 <ESC> N Sets skip over perforation 51, C-19 <ESC> O Turns skip over perforation off 59, C-20 <ESC> P Turns elite mode off 33, C-5

<ESC> O Sets the right margin 51, C-24 Selects an international character set 45–47, C-11  $\langle ESC \rangle R$ <ESC> S0 Turns superscript mode on 45, C-8 <ESC> S1 Turns subscript mode on 45, C-8 <ESC> T Turns superscript or subscript mode off 45, C-8 <ESC> U0 Turns continuous unidirectional mode off C-14 <ESC> U1 Turns continuous unidirectional mode on C-14 <ESC> W0 Turns enlarged mode off 40, C-5 <ESC> W1 Turns continuous enlarged mode on 40, C-5 <ESC> Y Turns high-speed double-density graphics C-27 Turns quad-density graphics C-27  $\langle ESC \rangle Z$ <ESC> a Selects an NLO justification 54, C-2 Sets vertical tabs in channels C-21 <ESC> b <ESC>1 Sets left margin 51, C-24 <ESC> s0 Turns half-speed mode off C-14 <ESC> s1 Turns half-speed mode on C-14 <ESC> x Selects NLO or draft mode 35, C-2 <ESC>^ Turns nine-pin graphics mode on C-29 <ESC> code (decimal value 27) 26 ESCape code listed by function Appendix C ESCape code listed by number Appendix B Elite mode 14, 33, C-5, <ESC> M turns it on; <ESC> P turns it off. Can also be set with SelecType Emphasized mode 37–38, C-6, <ESC> E turns it on; <ESC> F turns it off. Can also be set with SelecType Enlarged mode 40, C-5, <ESC> W1 turns continuous version on; <ESC> W0 turns it off. ASCII 14 turns one-line version on: ASCII 20 turns it off. Error warnings F-6

## F

FF See form feed
Features 1
Foreign language characters See International characters
Form feed (FF) button 6
Form Length 49–50, C-19, D-2–3
Formatting Page 49–53
Function switches See DIP switches

G

Graphics
nine-pin C-29
ROM characters A-5-6
summary table 63
troubleshooting F-2

H

Head See Print head Hex dump F-6-8

Inserted codes 28 Installation programs 32 Interface 7, G-2 International characters 45–47, C-11 Italic mode C-10, <ESC> 4 turns it on; <ESC> 5 turns it off.

Justification with NLQ 54

LF 6 Languages programming 29 Left margin See margins
Line feed 52, C-16 Line spacing 52–53 Location of printer E-1–2

M

Margins 51–52, C-24 Master Select 43–44, C-10 Master program 38 Matrix See dot matrix

Near Letter Quality (NLQ) mode Can be set with SelecType, DIP switch or <ESC> code. Near Letter Quality (NLQ) mode as default mode 35, D-2-3 Nine-pin graphics See graphics

ON LINE light and button 6, See also SelecType

Page length 49–50, C-19, D-2–3, Can be set with <ESC> code or DIP switch. Page top of 49, E-6 Panel buttons selecting typestyles with See SelecType Paper continuous E-1-6
Paper loading E-4-6
Paper separator E-3 Paper feeding problems with F-1, F-3 Paper-out light 6 Paper-out sensor 50-51, F-3, <ESC> 9 turns it on; <ESC> 8 turns it off. Can also be controlled by DIP switch. Perforation See skip over perforation; top of page Pica mode 20–21, 32–33 Pin feeder and pin-feed lever E-4–6 Pin-feed paper E-1
Pitch summary table of 36
Pitch changing 20
POWER light 6 Print head and dot matrix printing 19 Print modes combining 41 Print pitch summary table 36 Printer codes 27–28 Printing how it works 19 Problems See Troubleshooting
Programming languages 29

Quadruple-density See Graphics densities

R

READY light 6 Reset code 34 Resetting the printer 28 default settings on reset 34 Right margin See margins

Script mode 45, <ESC> S0 turns superscript mode on; <ESC> S1 turns subscript mode on. <ESC> T turns either mode off. SelecType feature 9–17 cancelling functions with F-4-6 combining modes 15 print modes 13 setting print modes 13 troubleshooting F-3-4 turning on 12 Self test 3 Sensor See Paper out sensor Separator, paper See paper Skip over perforation 51, <ESC> N turns it on; <ESC> O turns it off. Spacing See line spacing Specifications G-1–2 Subscript 45 Superscript 45 Switches See DIP switches

#### T

Tabbing F-1
Technical specifications G-1-2
Test pattern 4
Top of page E-6
Tractor, optional E-1-6
Troubleshooting 16, F-1-16
Typestyle selection See SelecType. Underline mode 42, C-8
<ESC> -1 turns it on; <ESC> -0 turns it off.

## U

Unidirectional mode, one line C-14
User-defined characters C-25, <ESC> & defines characters;
<ESC>: downloads ROM characters into RAM. <ESC> % selects a character set.

## W

Width of characters G-1 Word processors use with 7, 28, 52, 54

Z

Zero slashed D-2

H-6

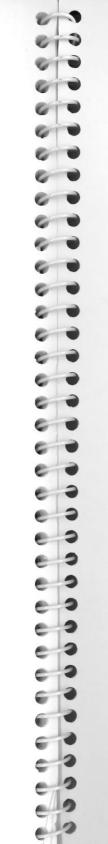

#### **FPSON OVERSEAS MARKETING LOCATIONS**

#### EPSON AMERICA, INC.

2780 Lomita Blvd. Torrance, CA 90505 U.S.A. Phone: (213) 539-9140

Telex: 182412

## **EPSON UK LTD**

Dorland House 388 High Road,

Wembley, Middlesex, HA9 6UH, U.K.

Phone: (01) 902-8892 Telex: 8814169

#### **EPSON DEUTSCHLAND GmbH**

Zulpicher Straße 6 4000 Düsseldorf 11 F.R. Germany Phone: (0211) 56030

Telex: 8584786

#### **EPSON ELECTRONICS** (SINGAPORE) PTE. LTD.

No. 1 Maritime Square, #02-19

World Trade Centre Singapore 0409 Phone: 2786071/2 Telex: 39536

#### **EPSON ELECTRONICS** TRADING LTD.

30/F, Far East Finance Centre Harcourt Road, Central, Hong Kong

Phone: 5-282555 Telex: 65542

#### EPSON ELECTRONICS TRADING LTD. TAIWAN BRANCH

1, 8F K.Y. Wealthy Bldg. 206, Nanking E. Road, Sec, 2, Taipei, Taiwan, R.O.C.

Phone: 536-4339 536-3567 Telex: 24444

#### EPSON FRANCE S.A.

55 Rue Deguingand 92300 Levallois-Perret

France

Phone: (1) 739-6770

Telex: 614202

## EPSON AUSTRALIA PTY. LTD.

Unit 3, 17 Rodborough Road Frenchs Forest, NSW 2086

Australia

Phone: (02) 452-5222

Telex: 75052

#### **EPSON CORPORATION**

80 Hirooka, Shiojiri-shi, Nagano 399-07 Japan

Phone: (0263) 52-2552

Telex: 3342-214

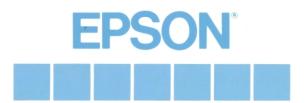